## Oracle Utilities SGG V2.0.0 and MDM V2.0.1 Integrations

Utility Reference Model 5.6.3.2b SGG-MDM.Manage Device Commissioning (Echelon)

December 2012

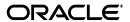

Oracle Utilities SGG V2.0.0 to MDM V2.0.1 Integration Utility Reference Model 5.6.3.2b

Copyright © 2014, Oracle and/or its affiliates. All rights reserved.

This document is provided for information purposes only and the contents hereof are subject to change without notice. This document is not warranted to be error-free, nor subject to any other warranties or conditions, whether expressed orally or implied in law, including implied warranties and conditions of merchantability or fitness for a particular purpose. We specifically disclaim any liability with respect to this document and no contractual obligations are formed either directly or indirectly by this document. This document may not be reproduced or transmitted in any form or by any means, electronic or mechanical, for any purpose, without our prior written permission.

Oracle and Java are registered trademarks of Oracle and/or its affiliates. Other names may be trademarks of their respective owners.

Intel and Intel Xeon are trademarks or registered trademarks of Intel Corporation. All SPARC trademarks are used under license and are trademarks or registered trademarks of SPARC International, Inc. AMD, Opteron, the AMD logo, and the AMD Opteron logo are trademarks or registered trademarks of Advanced Micro Devices. UNIX is a registered trademark licensed through X/Open Company, Ltd. 0611

## **Contents**

#### Contents

| Chapter 1                                                                         |      |
|-----------------------------------------------------------------------------------|------|
| Overview                                                                          | 1-1  |
| Brief Description                                                                 | 1-2  |
| Chapter 2                                                                         |      |
| Detailed Business Process Model Description                                       | 2-1  |
| Business Process Diagrams                                                         |      |
| Manage Device Commissioning (Echelon) Page 1                                      |      |
| Manage Device Commissioning (Echelon) Page 2                                      |      |
| Manage Device Commissioning (Echelon) Page 3                                      |      |
| Manage Device Commissioning (Echelon) Page 4                                      |      |
| Manage Device Commissioning (Echelon) Page 5                                      |      |
| Manage Device Commissioning (Echelon) Page 6                                      |      |
| Manage Device Commissioning (Echelon) Page 7                                      |      |
| Manage Device Commissioning (Echelon) Page 8                                      |      |
| Manage Device Commissioning (Echelon) Page 9                                      |      |
| Manage Device Commissioning (Echelon) Page 10                                     |      |
| Manage Device Commissioning (Echelon) Page 11                                     | 2-12 |
| Manage Device Commissioning (Echelon) Page 12                                     | 2-13 |
| Manage Device Commissioning (Echelon) Page 13                                     | 2-14 |
| SGG-MDM.Manage Device Commissioning (Echelon) Description                         | 2-15 |
| 1.0 Gather Requirements to Create Command                                         | 2-19 |
| 1.1 Select Command Activity Type                                                  | 2-19 |
| 1.2 Select Device and Populate Command Execution Data                             |      |
| 1.3 Submit Request                                                                |      |
| 1.4 Communicate and Transform Device Commission Command to SGG Format             |      |
| 1.5 Add to JMS Queue                                                              | 2-20 |
| 1.6 Call Web service                                                              |      |
| 1.7 Identify Device and Head-End (Service Provider)                               |      |
| 1.8 Identify Service Point                                                        |      |
| 1.9 Validate Required Data                                                        |      |
| 2.0 Determine Send Method and Send Error Message                                  |      |
| 2.1 Communicate and Transform Message                                             |      |
| 2.2 Receive and Process Message                                                   |      |
| 2.3 Create Device Commission Activity in Pending State                            |      |
| 2.4 Validate Ability to Process Command and Transition Activity to Validate State |      |
| 2.5 Log Error and Transition Activity to Validation Error State                   |      |
| 2.6 Create To Do                                                                  |      |
| 2.7 Send Response "Command Received" and Transition to Wait for Eff. Date State   |      |
| 2.8 Evaluate Execution Date and Time                                              |      |
| 2.9 Transition Activity to Commission Ready State                                 |      |
| 3.0 Review Activity in Eff. Date State                                            |      |
| 3.1 Request to Delete Activity                                                    | 2-26 |

| 3.2 Delete Activity                                                                        | . 2-27 |
|--------------------------------------------------------------------------------------------|--------|
| 3.3 Request to Discard Activity                                                            | . 2-27 |
| 3.4 Populate Changes and Request to Update Activity                                        | . 2-27 |
| 3.5 Update Activity                                                                        | . 2-27 |
| 3.6 Request to Commission Device                                                           | . 2-28 |
| 3.7 Initiate Device Commission Process                                                     |        |
| 3.8 Evaluate if Meter is Registered in Head-End.                                           | . 2-28 |
| 3.9 Transition Activity to Communication in Progress State                                 |        |
| 4.0 Evaluate Wait Period for Response                                                      | . 2-29 |
| 4.1 Log Error and Transition Activity to Communication Error State                         | . 2-29 |
| 4.2 Review Activity in Comm. In Progress State                                             | . 2-30 |
| 4.3 Request to Retry Activity                                                              |        |
| 4.4 Transition Activity to Retry State                                                     |        |
| 4.5 Cancel Outstanding Outbound Communication                                              |        |
| 4.6 Create and Validate Request to Add Meter                                               |        |
| 4.7 Log Error and Transition to Validation Error State                                     |        |
| 4.8 Populate Details and Send Request in Awaiting Response State                           |        |
| 4.9 Communicate and Transform Request to Echelon Format                                    |        |
| 5.0 Receive and Process Request to Add Meter                                               | 2-32   |
| 5.1 Send Add Meter Response                                                                | 2 33   |
| 5.2 Communicate and Transform Response to SGG Format                                       |        |
| 5.3 Log Error and Transition to Response Error State                                       |        |
| 5.4 Update Device Information with Head-End System Device Id                               |        |
| 5.5 Complete Add Meter Communication                                                       | . 2-33 |
| 5.6 Create and Validate Request to Retrieve Meter Identifier                               |        |
| 5.7 Log Error and Transition to Validation Error State                                     | . 2-34 |
| 5.8 Populate Details and Send Retrieve Meter Identifier Request in Awaiting Response State | 2-34   |
| 5.9 Receive and Process Request                                                            |        |
| 6.0 Send Device Id                                                                         |        |
|                                                                                            |        |
| 6.1 Complete Retrieve Meter Identifier Communication                                       | . 2-36 |
| 6.2 Evaluate Wait Period for Response                                                      |        |
| 6.3 Log Error and Transition to Response Error State                                       | . 2-36 |
| 6.4 Review Outbound Communication                                                          |        |
| 6.5 Request to Discard                                                                     |        |
| 6.6 Populate Changes and Request to Update                                                 |        |
| 6.7 Update Outbound Communication                                                          |        |
| 6.8 Request to Retry                                                                       |        |
| 6.9 Transition Outbound Communication to Retry State                                       |        |
| 7.0 Create Set ATM Configuration Request for Device Commission                             |        |
| 7.1 Validate Communication Type and Transition to Validate State                           |        |
| 7.2 Log Error and Transition to Validation Error State                                     |        |
| 7.3 Evaluate Meter for ATM Readiness                                                       |        |
| 7.4 Create To Do and Transition to Manual Processing State                                 |        |
| 7.5 Analyze To Do and Request Commission                                                   |        |
| 7.5.1 Assign Meter to Concentrator                                                         |        |
| 7.5.2 Report Result to SGG                                                                 | . 2-41 |
| 7.6 Record Results and Complete To Do                                                      | . 2-41 |
| 7.7 Transition Outbound to Manually Completed State                                        |        |
| 7.8 Validate and Create Device Commission Completion Event in Pending State                | . 2-42 |
| 7.9 Update Completion of Device Commission on Activity                                     | . 2-42 |
| 8.0 Populate Details and Send Set ATM Configuration Required Request in Awaiting Response  | State  |
| 8.1 Receive and Process Set ATM Configuration Request and Assign Meter to Data Concentrate | or 2-  |
| 8.2 Request and Process Configuration and Assignment                                       | . 2-43 |

2-42

43

| 3.3 Analyze Message and Send Acknowledgement                                             |      |
|------------------------------------------------------------------------------------------|------|
| 8.4 Evaluate Acknowledgement                                                             |      |
| 3.5 Log Error and Transition to Response Error State                                     |      |
| 8.6 Review Outbound Communication                                                        |      |
| 8.7 Request to Discard                                                                   |      |
| 3.8 Transition Outbound Communication to Discard State                                   |      |
| 3.9 Populate Changes and Request to Update                                               |      |
| 9.0 Update Outbound Communication                                                        |      |
| 9.1 Request to Retry                                                                     |      |
| 9.2 Transition Outbound Communication to Retry State                                     |      |
| 9.3 Send Acknowledgement on Meter Assignment                                             |      |
| 9.4 Receive and Process Set ATM Configuration Response                                   |      |
| 0.4.1 Identify Response Message and Processing Method                                    |      |
| 9.5 Pre-process and Create Inbound Message in Pending State                              |      |
| 0.6 Validate Ability to Process Inbound Communication and Transition to Validate State   |      |
| 9.7 Log Error and Transition Inbound Communication to Validation Error State             |      |
| 9.8 Transition to Create Completion Event State                                          |      |
| 9.9 Transition Inbound to Completed State                                                |      |
| 10.0 Transition Device Commission Outbound Communication to Completed State              | 2-49 |
| 10.1 Transition Activity to Waiting for Measurement State                                |      |
| 10.2 Transition Activity to Execute Completion Event State                               | 2-50 |
| 10.3 Transition Completion Event to Executed State                                       | 2-50 |
| 10.4 Create Install Event                                                                |      |
| 10.5 Commission Device and Update Install Event                                          |      |
| 10.6 Log Error and Transition Activity to Completion Event Error State                   | 2-51 |
| 10.7 Transition Activity to Completion State                                             | 2-52 |
| 10.8 Create and Send Commission Success Notification to Requester                        | 2-52 |
| 10.9 Transition Activity to Discard State                                                |      |
| 11.0 Cancel Outstanding Completion Events                                                | 2-52 |
| 11.1 Send Response "Command Failed" to Requester                                         | 2-53 |
| 11.2 Analyze Requirements to Create Event                                                |      |
| 11.3 Select Event Type and Populate Data                                                 | 2-53 |
| 11.4 Request to Create Event                                                             | 2-53 |
| 11.5 Review Event                                                                        | 2-54 |
| 11.6 Request to Delete Event                                                             | 2-54 |
| 11.7 Delete Event                                                                        | 2-54 |
| 11.8 Request to Discard Event                                                            | 2-54 |
| 11.9 Transition to Discard State and Discard Event                                       | 2-55 |
| 12.0 Request to Update Event                                                             |      |
| 12.1 Update Event                                                                        | 2-55 |
| 12.2 Request to Execute                                                                  | 2-56 |
| 12.3 Gather Requirements to Cancel Command                                               | 2-56 |
| 12.4 Select Cancel Command Activity Type                                                 | 2-56 |
| 12.5 Populate Command Execution Data                                                     | 2-56 |
| 12.6 Communicate and Transform Device Commission Cancel Command to SGG Format            | 2-57 |
| 12.7 Identify Device Commission Activity based on Transaction ID                         | 2-57 |
| 12.8 Analyze Error and Work To Do                                                        | 2-57 |
| 12.9 Complete To Do(s)                                                                   |      |
| 13.0 Request to Revalidate                                                               |      |
| 13.1 Transition Activity to Validate State and Initialize Reprocessing                   |      |
| 13.2 Identify Activity in Validation Error State                                         |      |
| 13.3 Evaluate Criteria to Run Automated Retry Process                                    |      |
| 13.4 Identify Activity in Communication Error State                                      |      |
| 13.5 Request to Execute Completion Event                                                 |      |
| 13.6 Transition Activity to Execution Completion Event State and Initialize Reprocessing |      |

| 13.7 Identify Activity in Completion Event Error State              | 2-60           |
|---------------------------------------------------------------------|----------------|
| 13.8 Request to Delete                                              |                |
| 13.9 Delete Outbound Communication                                  |                |
| 14.0 Request to Discard                                             |                |
| 14.1 Transition Outbound Communication to Discard State             |                |
| 14.2 Log Error and Transition Activity to Communication Error State | 2-62           |
| 14.3 Request to Validate                                            | 2-62           |
| 14.4 Transition to Validate State and Initialize Reprocessing       | 2-62           |
| 14.5 Identify Outbound Communication in Validation Error State      | 2-63           |
| 14.6 Request to Retry                                               | 2-63           |
| 14.7 Transition Outbound Communication to Retry State               | 2-63           |
| 14.8 Identify Outbound Communication in Response Error State        | 2-64           |
| 14.9 Request to Delete                                              | 2-64           |
| 15.0 Delete Outbound Communication                                  | 2-64           |
| 15.1 Request to Discard                                             | 2-64           |
| 15.2 Transition Outbound Communication to Discard State             | 2-65           |
| 15.3 Request to Validate                                            | 2-65           |
| 15.4 Transition to Validate State and Initialize Reprocessing       | 2-65           |
| 15.5 Identify Outbound Communication in Validation Error State      |                |
| 15.6 Request to Retry                                               | 2-66           |
| 15.7 Transition Outbound Communication to Retry State               | 2-66           |
| 15.8 Identify Outbound Communication in Response Error State        |                |
| 15.9 Request to Delete                                              | 2-67           |
| 16.0 Delete Outbound Communication                                  | 2-67           |
| 16.1 Request to Discard                                             | 2-67           |
| 16.2 Transition Outbound Communication to Discard State             | 2-68           |
| 16.3 Request to Validate                                            | 2-68           |
| 16.4 Transition to Validate State and Initialize Reprocessing       | 2-68           |
| 16.5 Identify Outbound Communication in Validation Error State      | 2-69           |
| 16.6 Request to Retry                                               | 2-69           |
| 16.7 Transition Outbound Communication to Retry State               | 2-69           |
| 16.8 Identify Outbound Communication in Response Error State        | 2-70           |
| 16.9 Request to Delete                                              | 2-70           |
| 17.0 Delete Outbound Communication                                  | 2-70           |
| 17.1 Request to Discard                                             | 2-70           |
| 17.2 Transition Inbound Communication to Discard State              | 2-71           |
| 17.3 Log Error and Transition Outbound Communication to Response Er | ror State 2-71 |
| 17.4 Request to Validate                                            | 2-71           |
| 17.5 Transition to Validate State and Initialize Reprocessing       | 2-72           |
| 17.6 Identify Inbound Communication in Validation Error State       | 2-72           |
| Business Objects Life Cycle                                         | 2-73           |
| D1-DeviceCommission                                                 | 2-73           |
| D4-AddMeterRequest                                                  | 2-74           |
| D4-RetrieveMeterIdentifier                                          | 2-75           |
| D4-SetATMConfiguration                                              | 2-76           |
| D4-SetATMConfigNotification                                         | 2-77           |
| D1-CommissionDevice                                                 | 2-78           |
|                                                                     |                |

# Chapter 1 Overview

This chapter provides a brief description of the SGG-MDM. Manage Device Commissioning (Echelon) business process and associated process diagrams. This includes:

**Brief Description** 

#### **Brief Description**

Business Process: 5.6.3.2b SGG-MDM.Manage Device Commissioning (Echelon)

Process Type: Process

Parent Process: 5.6.3 SGG-MDM.Manage Devices

This process gets initiated when a 3rd Party Application (E.g. Customer Care and Billing Application), makes a request for a Device Commission or a MDM or SGG Authorized User manually requests for a Device Commission within SGG system. SGG initiates Device Commission by communicating with respective Echelon Head-End System that in turn communicates with the Smart Meter device, for Device Commission, and sends response back to SGG.

## **Chapter 2**

## **Detailed Business Process Model Description**

This chapter provides a detailed description of the SGG-MDM.Manage Device Commissioning (Echelon) business process. This includes:

- Business Process Diagrams
  - Manage Device Commissioning (Echelon) Page 1
  - Manage Device Commissioning (Echelon) Page 2
  - Manage Device Commissioning (Echelon) Page 3
  - Manage Device Commissioning (Echelon) Page 4
  - Manage Device Commissioning (Echelon) Page 5
  - Manage Device Commissioning (Echelon) Page 6
  - Manage Device Commissioning (Echelon) Page 7
  - Manage Device Commissioning (Echelon) Page 8
  - Manage Device Commissioning (Echelon) Page 9
  - Manage Device Commissioning (Echelon) Page 10
  - Manage Device Commissioning (Echelon) Page 11
  - Manage Device Commissioning (Echelon) Page 12
  - Manage Device Commissioning (Echelon) Page 13
- SGG-MDM.Manage Device Commissioning (Echelon) Description
- Business Objects Life Cycle
  - D1-DeviceCommission
  - D4-AddMeterRequest
  - D4-RetrieveMeterIdentifier
  - D4-SetATMConfiguration
  - D4-SetATMConfigNotification
  - D1-CommissionDevice

### **Business Process Diagrams**

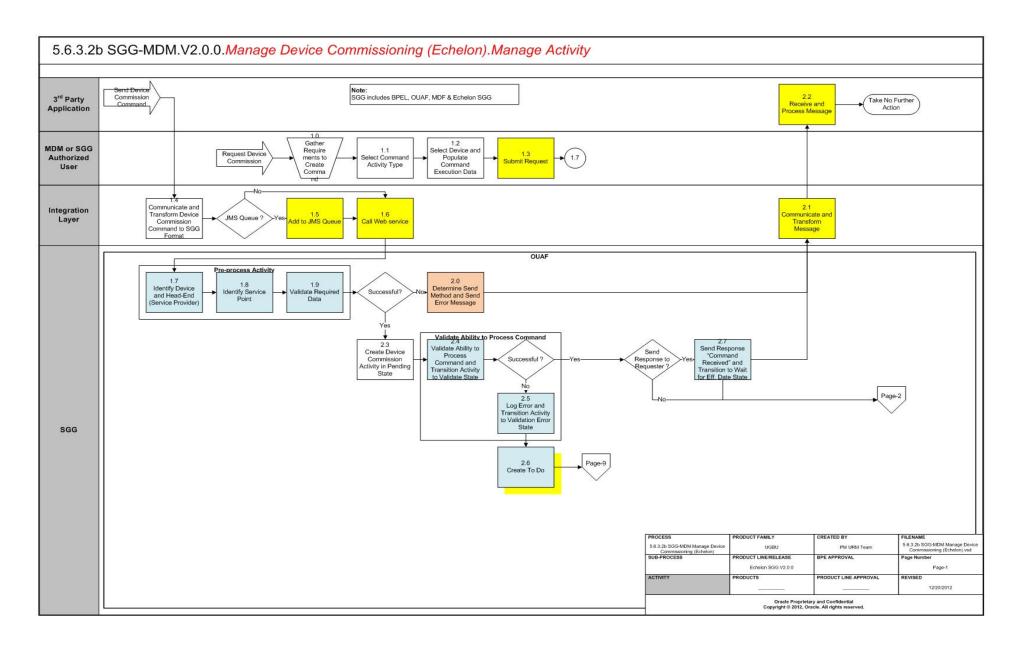

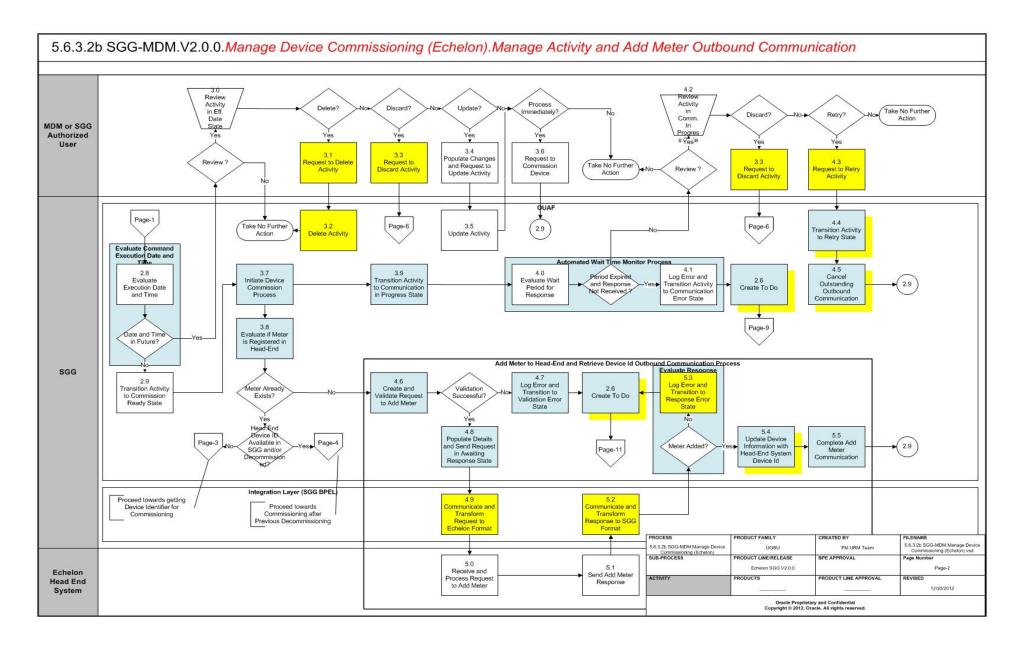

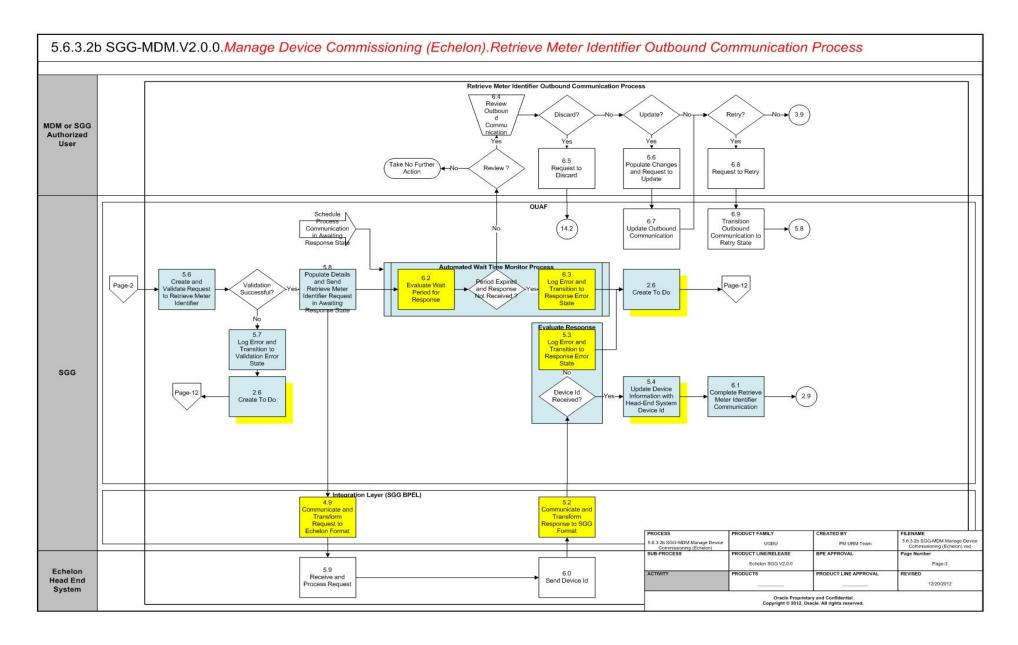

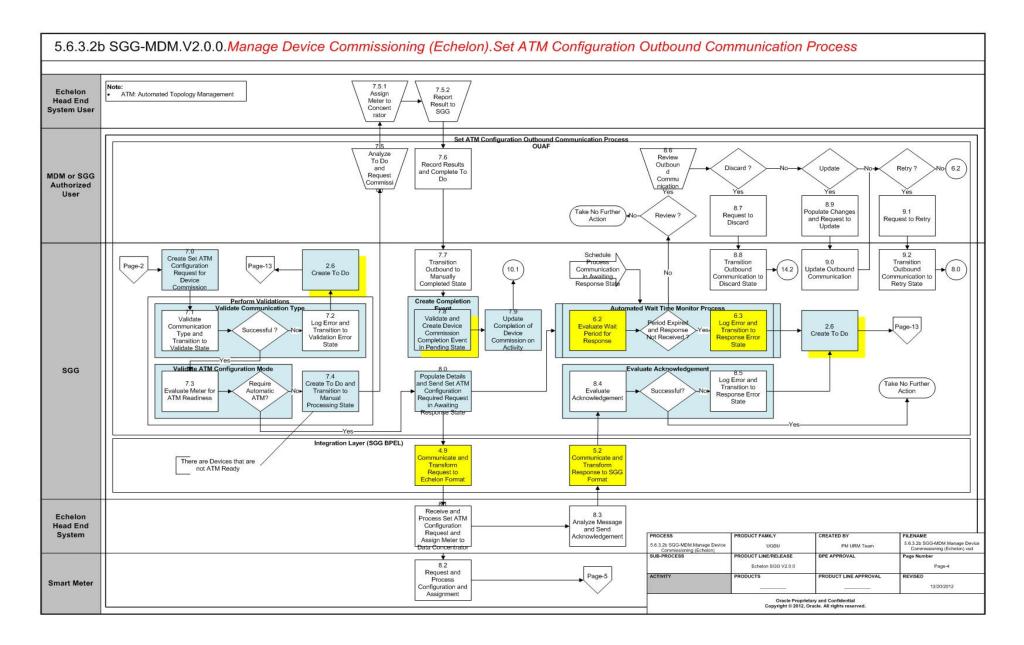

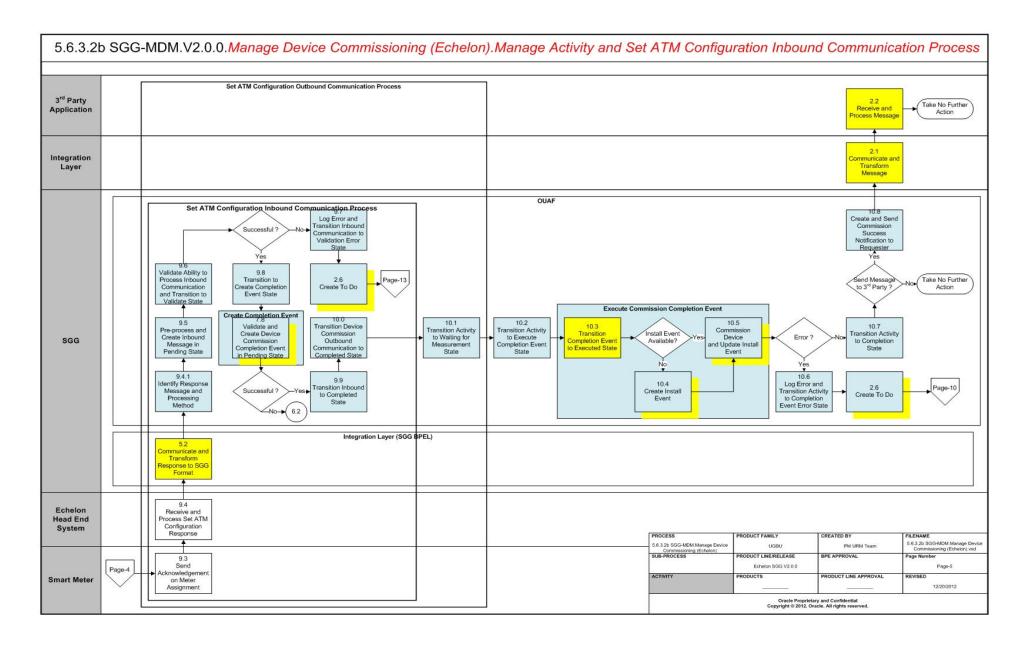

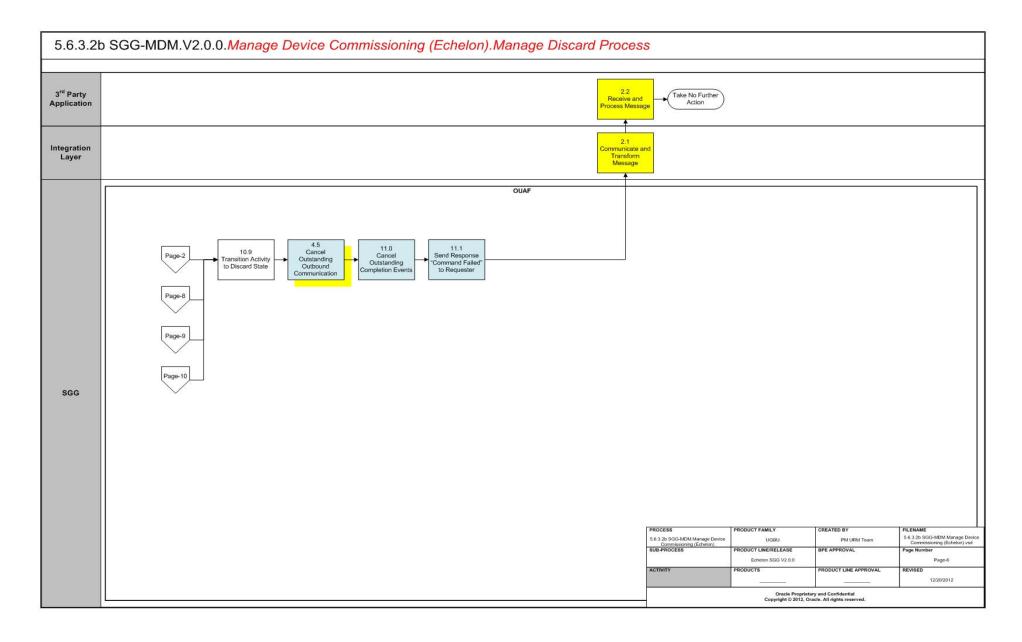

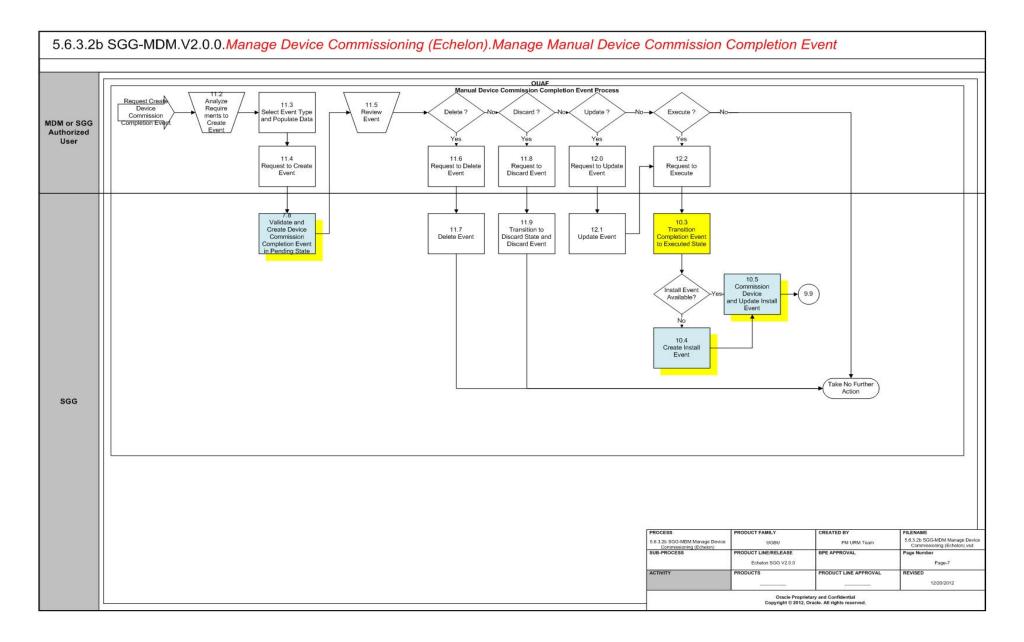

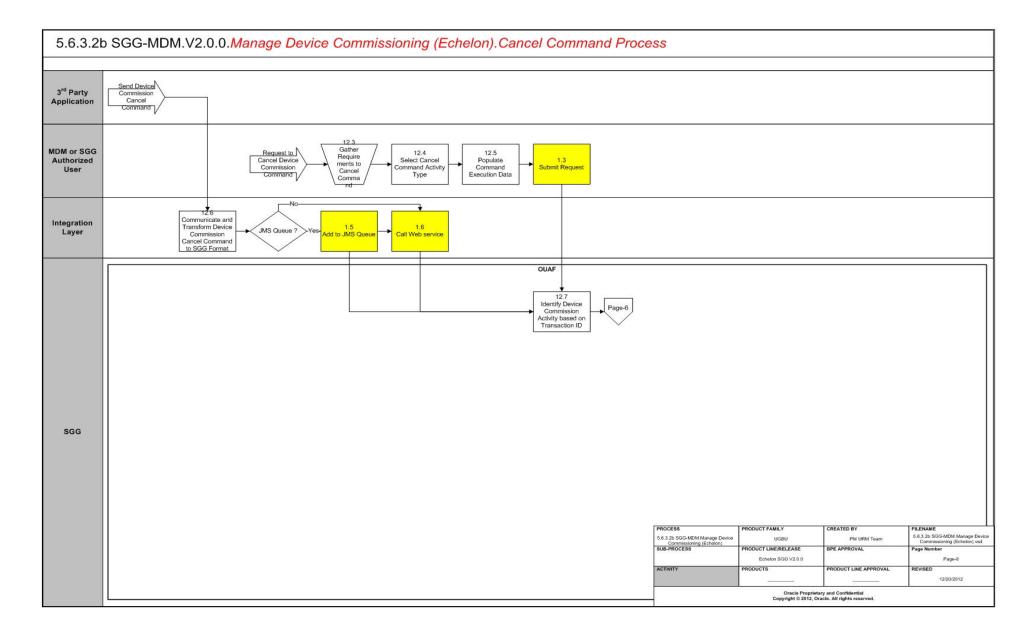

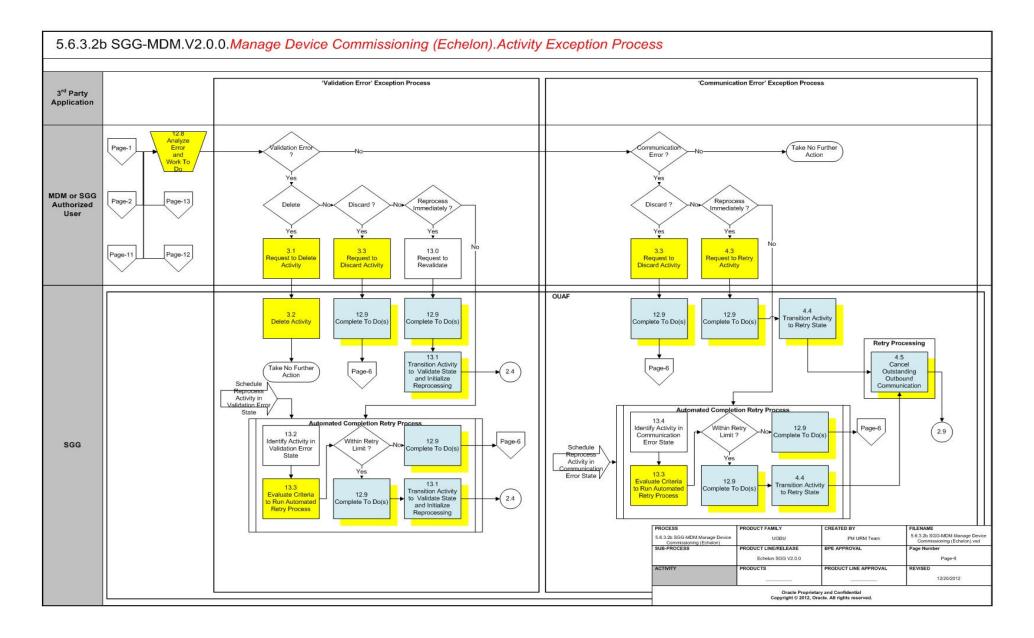

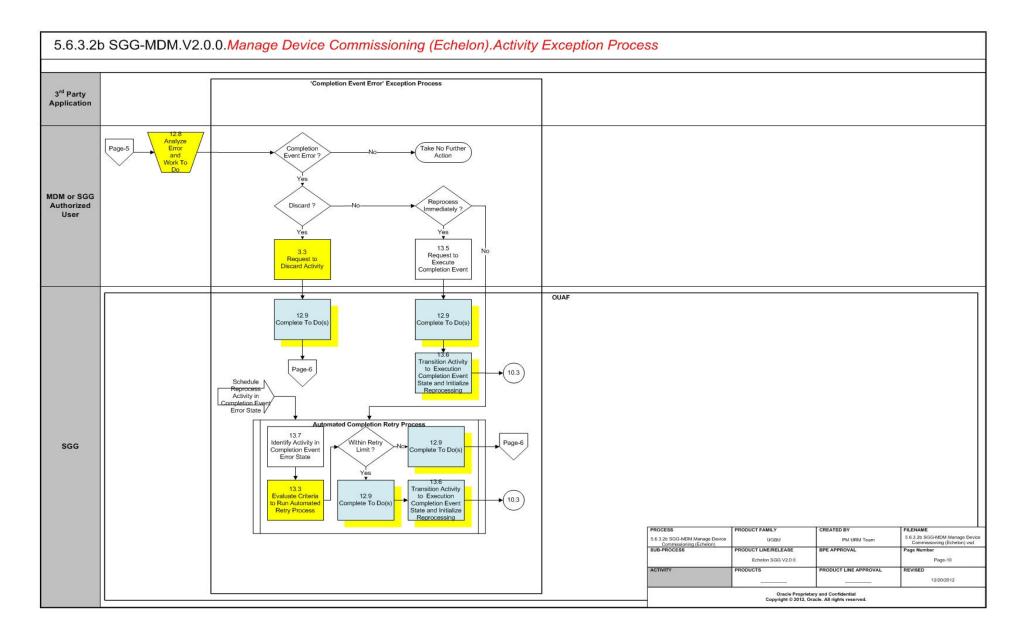

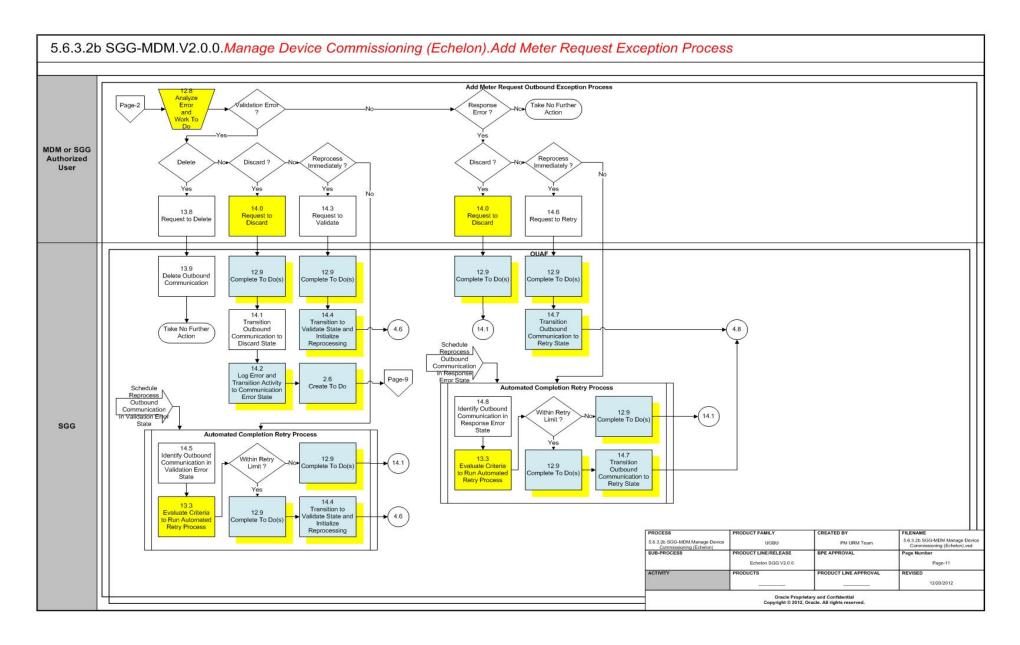

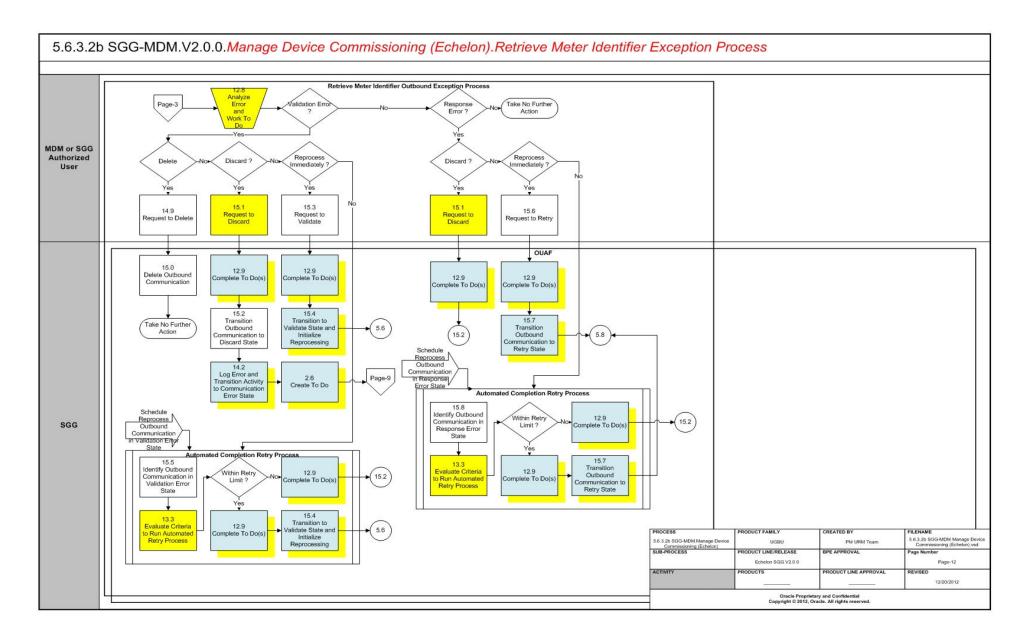

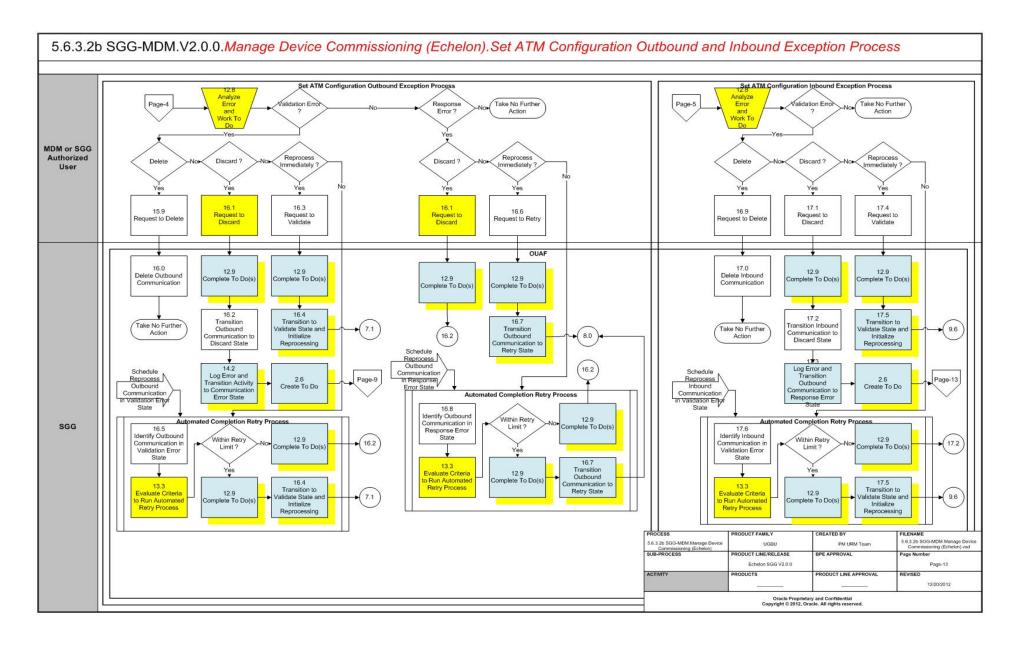

#### SGG-MDM.Manage Device Commissioning (Echelon) Description

This section includes detailed descriptions of the steps involved in the SGG-MDM.Manage Device Commissioning (Echelon) business process, including:

- 1.0 Gather Requirements to Create Command
- 1.1 Select Command Activity Type
- 1.2 Select Device and Populate Command Execution Data
- 1.3 Submit Request
- 1.4 Communicate and Transform Device Commission Command to SGG Format
- 1.5 Add to JMS Queue
- 1.6 Call Web service
- 1.7 Identify Device and Head-End (Service Provider)
- 1.8 Identify Service Point
- 1.9 Validate Required Data
- 2.0 Determine Send Method and Send Error Message
- 2.1 Communicate and Transform Message
- 2.2 Receive and Process Message
- 2.3 Create Device Commission Activity in Pending State
- 2.4 Validate Ability to Process Command and Transition Activity to Validate State
- 2.5 Log Error and Transition Activity to Validation Error State
- 2.6 Create To Do
- 2.7 Send Response "Command Received" and Transition to Wait for Eff. Date State
- 2.8 Evaluate Execution Date and Time
- 2.9 Transition Activity to Commission Ready State
- 3.0 Review Activity in Eff. Date State
- 3.1 Request to Delete Activity
- 3.2 Delete Activity
- 3.3 Request to Discard Activity
- 3.4 Populate Changes and Request to Update Activity
- 3.5 Update Activity
- 3.6 Request to Commission Device
- 3.7 Initiate Device Commission Process
- 3.8 Evaluate if Meter is Registered in Head-End
- 3.9 Transition Activity to Communication in Progress State
- 4.0 Evaluate Wait Period for Response
- 4.1 Log Error and Transition Activity to Communication Error State
- 4.2 Review Activity in Comm. In Progress State
- 4.3 Request to Retry Activity
- 4.4 Transition Activity to Retry State

- 4.5 Cancel Outstanding Outbound Communication
- 4.6 Create and Validate Request to Add Meter
- 4.7 Log Error and Transition to Validation Error State
- 4.8 Populate Details and Send Request in Awaiting Response State
- 4.9 Communicate and Transform Request to Echelon Format
- 5.0 Receive and Process Request to Add Meter
- 5.1 Send Add Meter Response
- 5.2 Communicate and Transform Response to SGG Format
- 5.3 Log Error and Transition to Response Error State
- 5.4 Update Device Information with Head-End System Device Id
- 5.5 Complete Add Meter Communication
- 5.6 Create and Validate Request to Retrieve Meter Identifier
- 5.7 Log Error and Transition to Validation Error State
- 5.8 Populate Details and Send Retrieve Meter Identifier Request in Awaiting Response State
- 5.9 Receive and Process Request
- 6.0 Send Device Id
- 6.1 Complete Retrieve Meter Identifier Communication
- 6.2 Evaluate Wait Period for Response
- 6.3 Log Error and Transition to Response Error State
- 6.4 Review Outbound Communication
- 6.5 Request to Discard
- 6.6 Populate Changes and Request to Update
- 6.7 Update Outbound Communication
- 6.8 Request to Retry
- 6.9 Transition Outbound Communication to Retry State
- 7.0 Create Set ATM Configuration Request for Device Commission
- 7.1 Validate Communication Type and Transition to Validate State
- 7.2 Log Error and Transition to Validation Error State
- 7.3 Evaluate Meter for ATM Readiness
- 7.4 Create To Do and Transition to Manual Processing State
- 7.5 Analyze To Do and Request Commission
- 7.5.1 Assign Meter to Concentrator
- 7.5.2 Report Result to SGG
- 7.6 Record Results and Complete To Do
- 7.7 Transition Outbound to Manually Completed State
- 7.8 Validate and Create Device Commission Completion Event in Pending State
- 7.9 Update Completion of Device Commission on Activity

- 8.0 Populate Details and Send Set ATM Configuration Required Request in Awaiting Response State
- 8.1 Receive and Process Set ATM Configuration Request and Assign Meter to Data Concentrator
- 8.2 Request and Process Configuration and Assignment
- 8.3 Analyze Message and Send Acknowledgement
- 8.4 Evaluate Acknowledgement
- 8.5 Log Error and Transition to Response Error State
- 8.6 Review Outbound Communication
- 8.7 Request to Discard
- 8.8 Transition Outbound Communication to Discard State
- 8.9 Populate Changes and Request to Update
- 9.0 Update Outbound Communication
- 9.1 Request to Retry
- 9.2 Transition Outbound Communication to Retry State
- 9.3 Send Acknowledgement on Meter Assignment
- 9.4 Receive and Process Set ATM Configuration Response
- 9.4.1 Identify Response Message and Processing Method
- 9.5 Pre-process and Create Inbound Message in Pending State
- 9.6 Validate Ability to Process Inbound Communication and Transition to Validate State
- 9.7 Log Error and Transition Inbound Communication to Validation Error State
- 9.8 Transition to Create Completion Event State
- 9.9 Transition Inbound to Completed State
- 10.0 Transition Device Commission Outbound Communication to Completed State
- 10.1 Transition Activity to Waiting for Measurement State
- 10.2 Transition Activity to Execute Completion Event State
- 10.3 Transition Completion Event to Executed State
- 10.4 Create Install Event
- 10.5 Commission Device and Update Install Event
- 10.6 Log Error and Transition Activity to Completion Event Error State
- 10.7 Transition Activity to Completion State
- 10.8 Create and Send Commission Success Notification to Requester
- 10.9 Transition Activity to Discard State
- 11.0 Cancel Outstanding Completion Events
- 11.1 Send Response "Command Failed" to Requester
- 11.2 Analyze Requirements to Create Event
- 11.3 Select Event Type and Populate Data
- 11.4 Request to Create Event

- 11.5 Review Event
- 11.6 Request to Delete Event
- 11.7 Delete Event
- 11.8 Request to Discard Event
- 11.9 Transition to Discard State and Discard Event
- 12.0 Request to Update Event
- 12.1 Update Event
- 12.2 Request to Execute
- 12.3 Gather Requirements to Cancel Command
- 12.4 Select Cancel Command Activity Type
- 12.5 Populate Command Execution Data
- 12.6 Communicate and Transform Device Commission Cancel Command to SGG Format
- 12.7 Identify Device Commission Activity based on Transaction ID
- 12.8 Analyze Error and Work To Do
- 12.9 Complete To Do(s)
- 13.0 Request to Revalidate
- 13.1 Transition Activity to Validate State and Initialize Reprocessing
- 13.2 Identify Activity in Validation Error State
- 13.3 Evaluate Criteria to Run Automated Retry Process
- 13.4 Identify Activity in Communication Error State
- 13.5 Request to Execute Completion Event
- 13.6 Transition Activity to Execution Completion Event State and Initialize Reprocessing
- 13.7 Identify Activity in Completion Event Error State
- 13.8 Request to Delete
- 13.9 Delete Outbound Communication
- 14.0 Request to Discard
- 14.1 Transition Outbound Communication to Discard State
- 14.1 Transition Outbound Communication to Discard State
- 14.2 Log Error and Transition Activity to Communication Error State
- 14.3 Request to Validate
- 14.4 Transition to Validate State and Initialize Reprocessing
- 14.5 Identify Outbound Communication in Validation Error State
- 14.6 Request to Retry
- 14.7 Transition Outbound Communication to Retry State
- 14.8 Identify Outbound Communication in Response Error State
- 14.9 Request to Delete
- 15.0 Delete Outbound Communication

- 15.1 Request to Discard
- 15.2 Transition Outbound Communication to Discard State
- 15.3 Request to Validate
- 15.4 Transition to Validate State and Initialize Reprocessing
- 15.5 Identify Outbound Communication in Validation Error State
- 15.6 Request to Retry
- 15.7 Transition Outbound Communication to Retry State
- 15.8 Identify Outbound Communication in Response Error State
- 15.9 Request to Delete
- 16.0 Delete Outbound Communication
- 16.1 Request to Discard
- 16.2 Transition Outbound Communication to Discard State
- 16.3 Request to Validate
- 16.4 Transition to Validate State and Initialize Reprocessing
- 16.5 Identify Outbound Communication in Validation Error State
- 16.5 Identify Outbound Communication in Validation Error State
- 16.6 Request to Retry
- 16.7 Transition Outbound Communication to Retry State
- 16.8 Identify Outbound Communication in Response Error State
- 16.9 Request to Delete
- 17.0 Delete Outbound Communication
- 17.1 Request to Discard
- 17.2 Transition Inbound Communication to Discard State
- 17.3 Log Error and Transition Outbound Communication to Response Error State
- 17.4 Request to Validate
- 17.5 Transition to Validate State and Initialize Reprocessing
- 17.6 Identify Inbound Communication in Validation Error State

#### 1.0 Gather Requirements to Create Command

See Manage Device Commissioning (Echelon) Page 1 on page 2-2 for the business process diagram associated with this activity.

Actor/Role: MDM or SGG Authorized User

**Description:** MDM or SGG Authorized User analyzes requirements and gathers information required to create Device Commission command.

#### 1.1 Select Command Activity Type

See Manage Device Commissioning (Echelon) Page 1 on page 2-2 for the business process diagram associated with this activity.

Actor/Role: MDM or SGG Authorized User

**Description:** MDM or SGG Authorized User selects Activity Type to create a Device Commission command request.

#### **Entities to Configure**

Activity Type

#### 1.2 Select Device and Populate Command Execution Data

See Manage Device Commissioning (Echelon) Page 1 on page 2-2 for the business process diagram associated with this activity.

Actor/Role: MDM or SGG Authorized User

**Description:** MDM or SGG Authorized User selects the device and populates required data such as request effective date, request expiration date, etc. User can also indicate if the command is optional incase future Concurrent Decommissioning command is present.

#### 1.3 Submit Request

See Manage Device Commissioning (Echelon) Page 1 on page 2-2 for the business process diagram associated with this activity.

Actor/Role: MDM or SGG Authorized User

**Description:** MDM or SGG Authorized User submits request using Device Commission manual request screen.

#### **Business Objects**

D1-DeviceCommission

## 1.4 Communicate and Transform Device Commission Command to SGG Format

See Manage Device Commissioning (Echelon) Page 1 on page 2-2 for the business process diagram associated with this activity.

Actor/Role: Integration Layer

**Description:** Integration layer facilitates the communication between the 3rd Party Application and the SGG Application. It receives the Device Commission request, transforms, and converts the request into format compatible with SGG Application.

#### 1.5 Add to JMS Queue

See Manage Device Commissioning (Echelon) Page 1 on page 2-2 for the business process diagram associated with this activity.

Actor/Role: Integration Layer

Description: Integration Layer adds the Device Commission request to JMS queue.

#### 1.6 Call Web service

See Manage Device Commissioning (Echelon) Page 1 on page 2-2 for the business process diagram associated with this activity.

Actor/Role: Integration Layer

**Description:** Integration Layer calls web services to process further the Device Commission request.

#### 1.7 Identify Device and Head-End (Service Provider)

See Manage Device Commissioning (Echelon) Page 1 on page 2-2 for the business process diagram associated with this activity.

**Group:** Pre-process Request

Actor/Role: SGG

**Description:** SGG initiates pre-processing of the Device Commission request that came from 3rd Party Application. It attempts to read the request message and determines the Device for which the Commission request is made, and the Head-End system that communicates with the device. Prior to this, SGG identifies the Activity Type related to the Activity.

**Note:** Typically system has different Activity types configured to reflect different business scenarios, and currently the system will select the Activity type related to Commission command action.

| Entities to Configure               |
|-------------------------------------|
| Device                              |
| Head -End System (Service Provider) |
| Activity Type                       |
| То Do Туре                          |
| To Do Role                          |

| Business Objects    | Available Algorithms                                                                    |
|---------------------|-----------------------------------------------------------------------------------------|
| D1-DeviceCommission | D1-DETACTTYP (Determine<br>Activity Type)<br>D1-DDR (Determine Device and<br>Recipient) |

#### 1.8 Identify Service Point

See Manage Device Commissioning (Echelon) Page 1 on page 2-2 for the business process diagram associated with this activity.

**Group:** Pre-process Request

Actor/Role: SGG

**Description:** As a part of pre-processing SGG identifies the Service Point at which the Device needs to be commissioned.

| Entities to Configure |  |
|-----------------------|--|
| Service Point         |  |
| Install Event         |  |

| Business Objects    | Available Algorithms            |
|---------------------|---------------------------------|
| D1-DeviceCommission | D1-SETSVCPT (Set Service Point) |

#### 1.9 Validate Required Data

See Manage Device Commissioning (Echelon) Page 1 on page 2-2 for the business process diagram associated with this activity.

**Group:** Pre-process Request

Actor/Role: SGG

**Description:** SGG validates the availability and correctness of required information. Usually, SGG checks for Requester information, Device information, Effective Date/Time and Expiration

Date/Time, etc.

| Entities to Configure    |
|--------------------------|
| Device                   |
| Edge Application Details |

| Business Objects    | Available Algorithms                    |
|---------------------|-----------------------------------------|
| D1-DeviceCommission | D1-GINPVAL (Common Input<br>Validation) |

#### 2.0 Determine Send Method and Send Error Message

See Manage Device Commissioning (Echelon) Page 1 on page 2-2 for the business process diagram associated with this activity.

Actor/Role: SGG

**Description:** SGG determines the method to send the error message to 3rd Party Application and sends it.

**Note:** Sending mechanism could be different and depends on Application landscape. Currently it is determined based on customer requirements.

### 2.1 Communicate and Transform Message

See Manage Device Commissioning (Echelon) Page 1 on page 2-2 for the business process diagram associated with this activity.

Actor/Role: Integration Layer

**Description:** Integration Layer receives the outbound message from SGG, transforms, and converts it into format compatible with 3rd Party Application.

#### 2.2 Receive and Process Message

See Manage Device Commissioning (Echelon) Page 1 on page 2-2 for the business process diagram associated with this activity.

Actor/Role: 3rd Party Application

Description: 3rd Party Application receives message from SGG and processes it.

#### 2.3 Create Device Commission Activity in Pending State

See Manage Device Commissioning (Echelon) Page 1 on page 2-2 for the

business process diagram associated with this activity.

Actor/Role: SGG

Description: SGG creates Device Commission Activity in 'Pending' state.

#### **Business Objects**

**D1-DeviceCommission** 

## 2.4 Validate Ability to Process Command and Transition Activity to Validate State

See Manage Device Commissioning (Echelon) Page 1 on page 2-2 for the business process diagram associated with this activity.

Group: Validate Ability to Process Command

Actor/Role: SGG

**Description:** SGG validates ability to process Device Commission request. Typically, system validates current Device Commission status, Ability of Head-End to support Device Commission, Checks if already any Commission or Decommission command is issued, etc.

#### **Entities to Configure**

Device

Service Point

Install Event

Processing Method for Device Commission

| Business Objects    | Available Algorithms                                                                                                    |
|---------------------|----------------------------------------------------------------------------------------------------|
| D1-DeviceCommission | D1-VALACTTDI (Validate Activity Type and Transition to Error State if Invalid) D1-VALDVCNAC (Validate Device Not Already Commissioned) D1-VHCPCOMMS (Validate Head-End's Capability to Commission Device) D1-CACTCOMM (Check for Existing Active Commissioning Command Request) D1-CHKFDCOMM (Check for Concurrent Decommissioning Command Request) F1-AT-RQJ (Transition to Default Next Status) |

#### 2.5 Log Error and Transition Activity to Validation Error State

See Manage Device Commissioning (Echelon) Page 1 on page 2-2 for the business process diagram associated with this activity.

Group: Validate Ability to Process Command

Actor/Role: SGG

**Description:** If any error occurs during validations, SGG logs an error and transitions the Activity to 'Validation Error' state.

| Business Objects    |  |
|---------------------|--|
| D1-DeviceCommission |  |

#### 2.6 Create To Do

See Manage Device Commissioning (Echelon) Page 1 on page 2-2 for the business process diagram associated with this activity.

Actor/Role: SGG

**Description:** Once an error is logged, SGG creates a 'To Do' entry for the Authorized User.

| Entities to Configure |  |
|-----------------------|--|
| To Do Type            |  |
| To Do Role            |  |

| Business Objects            | Available Algorithms     |
|-----------------------------|--------------------------|
| D1-DeviceCommission         | D1-CTDEBOE (Create To Do |
| D4-AddMeterRequest          | Entry for BO in Error)   |
| D4-RetrieveMeterIdentifier  |                          |
| D4-SetATMConfiguration      |                          |
| D4-SetATMConfigNotification |                          |

## 2.7 Send Response "Command Received" and Transition to Wait for Eff. Date State

See Manage Device Commissioning (Echelon) Page 1 on page 2-2 for the business process diagram associated with this activity.

Actor/Role: SGG

**Description:** SGG sends command received acknowledgement to the 3rd party requester.

| Entities to Configure |  |
|-----------------------|--|
| Processing Role       |  |

| Business Objects    | Available Algorithms                                      |
|---------------------|-----------------------------------------------------------|
| D1-DeviceCommission | D1-RRER (Send Received<br>Response to External Requester) |

#### 2.8 Evaluate Execution Date and Time

See Manage Device Commissioning (Echelon) Page 2 on page 2-3 for the business process diagram associated with this activity.

Actor/Role: SGG

**Description:** If command's Effective Date and Time are available, SGG uses it to determine execution date and time. If the Effective Date and Time are not available, SGG processes the Outbound Communication immediately. If Effective Date and Time are in the future, System waits in 'Wait for Effective Date' state, else, it initiates the Outbound Communication.

| Entities to Configure   |  |
|-------------------------|--|
| Effective Date and Time |  |

| Business Objects    | Available Algorithms                      |
|---------------------|-------------------------------------------|
| D1-DeviceCommission | D1-WAITEFFDT (Wait for<br>Effective Date) |

#### 2.9 Transition Activity to Commission Ready State

See Manage Device Commissioning (Echelon) Page 2 on page 2-3 for the business process diagram associated with this activity.

Actor/Role: SGG

**Description:** SGG transitions Activity to 'Commission Ready' state where it initiates Outbound Communication. The other possible option of transition to 'Commission Ready' state is when the Authorized User makes a manual request for Commission Device when the Activity is waiting for Effective Date and Time.

| Business Objects    | Available Algorithms                      |
|---------------------|-------------------------------------------|
| D1-DeviceCommission | D1-WAITEFFDT (Wait for<br>Effective Date) |

#### 3.0 Review Activity in Eff. Date State

See Manage Device Commissioning (Echelon) Page 2 on page 2-3 for the business process diagram associated with this activity.

Actor/Role: MDM or SGG Authorized User

Description: MDM or SGG Authorized User reviews and analyzes the Activity.

| Business Objects    |  |
|---------------------|--|
| D1-DeviceCommission |  |

#### 3.1 Request to Delete Activity

See Manage Device Commissioning (Echelon) Page 2 on page 2-3 for the business process diagram associated with this activity.

Actor/Role: MDM or SGG Authorized User

**Description:** If MDM or SGG Authorized User determines that the Activity is not required, Authorized User requests to delete Activity record.

| Business Objects    |  |
|---------------------|--|
| D1-DeviceCommission |  |

#### 3.2 Delete Activity

See Manage Device Commissioning (Echelon) Page 2 on page 2-3 for the business process diagram associated with this activity.

Actor/Role: SGG

**Description:** SGG deletes the Activity.

**Note:** Once an Activity record is deleted it is permanently removed from the system and cannot be recovered. This option is not recommended for common

business practice.

#### **Business Objects**

D1-DeviceCommission

#### 3.3 Request to Discard Activity

See Manage Device Commissioning (Echelon) Page 2 on page 2-3 for the business process diagram associated with this activity.

Actor/Role: MDM or SGG Authorized User

**Description:** MDM or SGG Authorized User if determines that the Activity is not required, Authorized User requests to discard it.

#### **Business Objects**

**D1-DeviceCommission** 

#### 3.4 Populate Changes and Request to Update Activity

See Manage Device Commissioning (Echelon) Page 2 on page 2-3 for the business process diagram associated with this activity.

Actor/Role: MDM or SGG Authorized User

**Description:** MDM or SGG Authorized User modifies Activity data and requests to perform appropriate updates.

#### **Business Objects**

D1-DeviceCommission

#### 3.5 Update Activity

See Manage Device Commissioning (Echelon) Page 2 on page 2-3 for the business process diagram associated with this activity.

Actor/Role: SGG

**Description:** SGG updates the Activity with data populated by Authorized User.

| Business Objects    |
|---------------------|
| D1-DeviceCommission |

#### 3.6 Request to Commission Device

See Manage Device Commissioning (Echelon) Page 2 on page 2-3 for the business process diagram associated with this activity.

Actor/Role: MDM or SGG Authorized User

**Description:** If command's effective date and time is in the future and MDM or SGG Authorized User identifies the need to execute command immediately, Authorized User requests to initiate the command processing.

| Business Objects    |  |
|---------------------|--|
| D1-DeviceCommission |  |

#### 3.7 Initiate Device Commission Process

See Manage Device Commissioning (Echelon) Page 2 on page 2-3 for the business process diagram associated with this activity.

Actor/Role: SGG

**Description:** SGG determines the processing method for Device Commission Outbound Communication and initiates the Outbound Communication process.

## Entities to Configure

Processing Method for Role D1AM (Obtain AMI Device Identifier)

| Business Objects    | Available Algorithms                                                       |
|---------------------|----------------------------------------------------------------------------|
| D1-DeviceCommission | D1-AMIOBCOMM (AMI<br>Device Identifier Outbound<br>Communication Creation) |

#### 3.8 Evaluate if Meter is Registered in Head-End

See Manage Device Commissioning (Echelon) Page 2 on page 2-3 for the business process diagram associated with this activity.

Actor/Role: SGG

**Description:** SGG evaluates if Meter is already registered in Head-End system. If Meter is not registered in Head-End, SGG initiates Add Meter processing method and alternatively if Meter is already registered in Head-End but if it's Device Id is not present in SGG, it invokes Retrieve Meter Identifier processing method.

| Business Objects              | Available Algorithms                                                                                                    |
|-------------------------------|----------------------------------------------------------------------------------------------------|
| D4-GenericAMIDeviceIdentifier | D1-GDRFFPA (Default required<br>fields from Parent Activity)<br>D4-CAMIBO (Create applicable<br>AMI Device Identifier BO) |

## 3.9 Transition Activity to Communication in Progress State

See Manage Device Commissioning (Echelon) Page 2 on page 2-3 for the business process diagram associated with this activity.

Actor/Role: SGG

**Description:** SGG transitions Activity to 'Communication in Progress' state to monitor response

for the outbound communication.

| Business Objects    | Available Algorithms                             |
|---------------------|--------------------------------------------------|
| D1-DeviceCommission | F1-AT-RQJ (Transition to<br>Default Next Status) |

## 4.0 Evaluate Wait Period for Response

See Manage Device Commissioning (Echelon) Page 2 on page 2-3 for the business process diagram associated with this activity.

Actor/Role: SGG

**Description:** SGG periodically checks if the Activity expiration wait time configured for monitoring the response has expired or not.

| Entities to Configure |  |
|-----------------------|--|
| Activity Type         |  |

| Business Objects    | Available Algorithms                                      |
|---------------------|-----------------------------------------------------------|
| D1-DeviceCommission | D1-WTTMOUTEX (Wait Time<br>Out - Transition to Exception) |

# 4.1 Log Error and Transition Activity to Communication Error State

See Manage Device Commissioning (Echelon) Page 2 on page 2-3 for the business process diagram associated with this activity.

Actor/Role: SGG

**Description:** If the Activity wait time for outbound communication response has expired, SGG logs an error and transitions Activity to 'Communication Error' state,

| Business Objects    |
|---------------------|
| D1-DeviceCommission |

# 4.2 Review Activity in Comm. In Progress State

See Manage Device Commissioning (Echelon) Page 2 on page 2-3 for the business process diagram associated with this activity.

Actor/Role: MDM or SGG Authorized User

**Description:** MDM or SGG Authorized User reviews and analyzes the Activity.

| Business Objects    |  |
|---------------------|--|
| D1-DeviceCommission |  |

## 4.3 Request to Retry Activity

See Manage Device Commissioning (Echelon) Page 2 on page 2-3 for the business process diagram associated with this activity.

Actor/Role: MDM or SGG Authorized User

**Description:** MDM or SGG Authorized User requests to recreate the Outbound Communication process.

| Business Objects    |
|---------------------|
| D1-DeviceCommission |

# 4.4 Transition Activity to Retry State

See Manage Device Commissioning (Echelon) Page 2 on page 2-3 for the business process diagram associated with this activity.

Actor/Role: SGG

**Description:** SGG transitions Activity to 'Retry' state.

| Business Objects    | Available Algorithms        |
|---------------------|-----------------------------|
| D1-DeviceCommission | D1-RBOE (Retry BO in Error) |

# 4.5 Cancel Outstanding Outbound Communication

See Manage Device Commissioning (Echelon) Page 2 on page 2-3 for the business process diagram associated with this activity.

Actor/Role: SGG

**Description:** SGG cancels any existing outstanding Outbound Communications.

| Business Objects    | Available Algorithms                                |
|---------------------|-----------------------------------------------------|
| D1-DeviceCommission | D1-COOC (Cancel Outstanding Outbound Communication) |

# 4.6 Create and Validate Request to Add Meter

See Manage Device Commissioning (Echelon) Page 2 on page 2-3 for the business process diagram associated with this activity.

Group: Add Meter to Head-End and Retrieve Device Id Outbound Communication Process

Actor/Role: SGG

**Description:** SGG creates Add Meter Outbound Communication in Pending State and Validates it. Typically, system checks for communication type.

| Entities to Configure |  |
|-----------------------|--|
| Communication Type    |  |

| Business Objects   | Available Algorithms                                                                                                    |
|--------------------|----------------------------------------------------------------------------------------------------|
| D4-AddMeterRequest | D1-COMMINFO (Communication Information) D4-DRFPA (Default required fields from Parent Activity) D1-VALCOMTP (Validate Communication Type) F1-AT-RQJ (Transition to Default Next Status (Java)) |

# 4.7 Log Error and Transition to Validation Error State

See Manage Device Commissioning (Echelon) Page 2 on page 2-3 for the business process diagram associated with this activity.

Group: Add Meter to Head-End and Retrieve Device Id Outbound Communication Process

Actor/Role: SGG

**Description:** If any error occurs during validations, SGG logs error and transitions the Outbound Communication to 'Validation Error' state.

| Business Objects   |  |
|--------------------|--|
| D4-AddMeterRequest |  |

### 4.8 Populate Details and Send Request in Awaiting Response State

See Manage Device Commissioning (Echelon) Page 2 on page 2-3 for the business process diagram associated with this activity.

Group: Add Meter to Head-End and Retrieve Device Id Outbound Communication Process

Actor/Role: SGG

**Description:** SGG populates details for Add Meter request and sends it to Head-End System in 'Awaiting Response' state.

| Business Objects   | Available Algorithms                                                                                                    |
|--------------------|----------------------------------------------------------------------------------------------------|
| D4-AddMeterRequest | D4-ADDMETR (Populate Add<br>Meter Request Send Detail)<br>D4-COCOUTMSG (Create<br>Outbound Message For<br>Commissioning - Add Meter<br>Request) |

## 4.9 Communicate and Transform Request to Echelon Format

See Manage Device Commissioning (Echelon) Page 2 on page 2-3 for the business process diagram associated with this activity.

Group: Add Meter to Head-End and Retrieve Device Id Outbound Communication Process

**Group:** Integration Layer (SGG BPEL)

Actor/Role: SGG

**Description:** Integration Layer of SGG facilitates the communication between the SGG and Echelon Head-End System. It receives the Outbound Communication request, transforms, and converts the request into format compatible with Head-End System.

| Business Objects   | Available Algorithms                                                                                                    |
|--------------------|----------------------------------------------------------------------------------------------------|
| D4-AddMeterRequest | D4-ADDMETR (Populate Add<br>Meter Request Send Detail)<br>D4-COCOUTMSG (Create<br>Outbound Message For<br>Commissioning - Add Meter<br>Request) |

# 5.0 Receive and Process Request to Add Meter

See Manage Device Commissioning (Echelon) Page 2 on page 2-3 for the business process diagram associated with this activity.

Group: Add Meter to Head-End and Retrieve Device Id Outbound Communication Process

Actor/Role: Echelon Head-End System

**Description:** Echelon Head-End System receives the Add Meter request and processes to add Meter details in Head-End system.

**Note:** This is external and outside the Oracle SGG environment.

### 5.1 Send Add Meter Response

See Manage Device Commissioning (Echelon) Page 2 on page 2-3 for the business process diagram associated with this activity.

Group: Add Meter to Head-End and Retrieve Device Id Outbound Communication Process

Actor/Role: Echelon Head-End System

Description: Echelon Head-End System sends a real-time response back to SGG along with

Device Id.

## 5.2 Communicate and Transform Response to SGG Format

See Manage Device Commissioning (Echelon) Page 2 on page 2-3 for the business process diagram associated with this activity.

Group: Add Meter to Head-End and Retrieve Device Id Outbound Communication Process

**Group:** Integration Layer (SGG BPEL)

Actor/Role: SGG

**Description:** Integration Layer of SGG facilitates the communication between the Echelon Head-End System and SGG. It receives the synchronous response, transforms, and converts the acknowledgement into format compatible with SGG.

# 5.3 Log Error and Transition to Response Error State

See Manage Device Commissioning (Echelon) Page 2 on page 2-3 for the business process diagram associated with this activity.

Group: Add Meter to Head-End and Retrieve Device Id Outbound Communication Process

Actor/Role: SGG

Description: SGG logs error and transitions Add Meter Outbound Communication to Response

Error state.

| Business Objects   | Available Algorithms                            |
|--------------------|-------------------------------------------------|
| D4-AddMeterRequest | D4-EVSYNCRES (Evaluate<br>Synchronous Response) |

# 5.4 Update Device Information with Head-End System Device Id

See Manage Device Commissioning (Echelon) Page 2 on page 2-3 for the business process diagram associated with this activity.

Group: Add Meter to Head-End and Retrieve Device Id Outbound Communication Process

Actor/Role: SGG

Description: SGG updates Device Identifier information on Outbound Communication and

Activity.

| Business Objects   | Available Algorithms                             |  |
|--------------------|--------------------------------------------------|--|
| D4-AddMeterRequest | D4-UPDEVID (Update AMI<br>Device ID on Activity) |  |

## **5.5 Complete Add Meter Communication**

See Manage Device Commissioning (Echelon) Page 2 on page 2-3 for the business process diagram associated with this activity.

Group: Add Meter to Head-End and Retrieve Device Id Outbound Communication Process

Actor/Role: SGG

**Description:** SGG completes Add Meter Outbound Communication.

| Business Objects   | Available Algorithms                                                |
|--------------------|---------------------------------------------------------------------|
| D4-AddMeterRequest | D4-UPSYNCFLA (Update<br>Synchronous Completion Flag on<br>Activity) |

### 5.6 Create and Validate Request to Retrieve Meter Identifier

See Manage Device Commissioning (Echelon) Page 3 on page 2-4 for the business process diagram associated with this activity.

Group: Retrieve Meter Identifier Outbound Communication Process

Actor/Role: SGG

**Description:** SGG creates Retrieve Meter Identifier Outbound Communication in Pending State and validates it. Typically, system checks for communication type.

| Entities to Configure |  |
|-----------------------|--|
| Communication Type    |  |

| Business Objects           | Available Algorithms                                                                                                    |
|----------------------------|----------------------------------------------------------------------------------------------------|
| D4-RetrieveMeterIdentifier | D1-COMMINFO (Communication Information) D4-DRFPA (Default required fields from Parent Activity) D1-VALCOMTP (Validate Communication Type) F1-AT-RQJ (Transition to Default Next Status (Java)) |

# 5.7 Log Error and Transition to Validation Error State

See Manage Device Commissioning (Echelon) Page 3 on page 2-4 for the business process diagram associated with this activity.

**Group:** Retrieve Meter Identifier Outbound Communication Process

Actor/Role: SGG

**Description:** If any error occurs during validations, SGG logs error and transitions the Outbound Communication to 'Validation Error' state.

| Business Objects           |  |
|----------------------------|--|
| D4-RetrieveMeterIdentifier |  |

# 5.8 Populate Details and Send Retrieve Meter Identifier Request in Awaiting Response State

See Manage Device Commissioning (Echelon) Page 3 on page 2-4 for the business process diagram associated with this activity.

**Group:** Retrieve Meter Identifier Outbound Communication Process

Actor/Role: SGG

**Description:** SGG populates details for Retrieve Meter Identifier request and sends it to Head-End System in 'Awaiting Response' state.

| Entities to Configure |  |
|-----------------------|--|
| Communication Type    |  |

| Business Objects           | Available Algorithms                                                                                                    |
|----------------------------|----------------------------------------------------------------------------------------------------|
| D4-RetrieveMeterIdentifier | D4-REDMETR (Populate the<br>Read Meter Identifier Send<br>Detail)<br>D4-RMCOUTMSG (Create<br>Outbound Message For<br>Commissioning - Retrieve Meter) |

# 5.9 Receive and Process Request

See Manage Device Commissioning (Echelon) Page 3 on page 2-4 for the business process diagram associated with this activity.

Group: Retrieve Meter Identifier Outbound Communication Process

Actor/Role: Echelon Head-End System

**Description:** SGG populates details for Retrieve Meter Identifier request and sends it to Head-End System in 'Awaiting Response' state.

### 6.0 Send Device Id

See Manage Device Commissioning (Echelon) Page 3 on page 2-4 for the business process diagram associated with this activity.

**Group:** Retrieve Meter Identifier Outbound Communication Process

Actor/Role: Echelon Head-End System

**Description:** Echelon Head-End System sends a real-time response back to SGG along with Device Id.

## **6.1 Complete Retrieve Meter Identifier Communication**

See Manage Device Commissioning (Echelon) Page 3 on page 2-4 for the business process diagram associated with this activity.

Group: Retrieve Meter Identifier Outbound Communication Process

Actor/Role: SGG

Description: SGG completes Retrieve Meter Identifier Outbound Communication.

| Business Objects           | Available Algorithms                                                |
|----------------------------|---------------------------------------------------------------------|
| D4-RetrieveMeterIdentifier | D4-UPSYNCFLA (Update<br>Synchronous Completion Flag on<br>Activity) |

## **6.2 Evaluate Wait Period for Response**

See Manage Device Commissioning (Echelon) Page 3 on page 2-4 for the business process diagram associated with this activity.

Group: Retrieve Meter Identifier Outbound Communication Process

Actor/Role: SGG

**Description:** SGG periodically checks if the Outbound Communication expiration wait time configured for monitoring the response has expired or not.

| Entities to Configure       |
|-----------------------------|
| Outbound Communication Type |

| Business Objects           | Available Algorithms                                                |
|----------------------------|---------------------------------------------------------------------|
| D4-RetrieveMeterIdentifier | D4-UPSYNCFLA (Update<br>Synchronous Completion Flag on<br>Activity) |

| Customizable process                            |
|-------------------------------------------------|
| D1-OCWT (Outbound Communication Wait - Monitor) |

# 6.3 Log Error and Transition to Response Error State

See Manage Device Commissioning (Echelon) Page 3 on page 2-4 for the business process diagram associated with this activity.

Group: Retrieve Meter Identifier Outbound Communication Process

Actor/Role: SGG

**Description:** If the wait time for outbound communication response has expired, SGG logs error and transitions the Outbound Communication to 'Response Error' state.

### **Business Objects**

#### D4-RetrieveMeterIdentifier

### **6.4 Review Outbound Communication**

See Manage Device Commissioning (Echelon) Page 3 on page 2-4 for the business process diagram associated with this activity.

Group: Retrieve Meter Identifier Outbound Communication Process

Actor/Role: MDM or SGG Authorized User

Description: MDM or SGG Authorized User reviews and analyzes the Outbound

Communication.

### **Business Objects**

#### D4-RetrieveMeterIdentifier

### 6.5 Request to Discard

See Manage Device Commissioning (Echelon) Page 3 on page 2-4 for the business process diagram associated with this activity.

Group: Retrieve Meter Identifier Outbound Communication Process

Actor/Role: MDM or SGG Authorized User

Description: MDM or SGG Authorized User if determines that the Outbound Communication

is not required, Authorized User requests to discard it.

### **Business Objects**

D4-RetrieveMeterIdentifier

## 6.6 Populate Changes and Request to Update

See Manage Device Commissioning (Echelon) Page 3 on page 2-4 for the business process diagram associated with this activity.

Group: Retrieve Meter Identifier Outbound Communication Process

Actor/Role: MDM or SGG Authorized User

Description: MDM or SGG Authorized User modifies Outbound Communication data and

requests to perform appropriate updates

### **Business Objects**

D4-RetrieveMeterIdentifier

## **6.7 Update Outbound Communication**

See Manage Device Commissioning (Echelon) Page 3 on page 2-4 for the business process diagram associated with this activity.

**Group:** Retrieve Meter Identifier Outbound Communication Process

Actor/Role: SGG

Description: SGG updates the Outbound Communication with data populated by Authorized

User.

### **Business Objects**

#### D4-RetrieveMeterIdentifier

### 6.8 Request to Retry

See Manage Device Commissioning (Echelon) Page 3 on page 2-4 for the business process diagram associated with this activity.

**Group:** Retrieve Meter Identifier Outbound Communication Process

Actor/Role: MDM or SGG Authorized User

Description: MDM or SGG Authorized User requests to recreate the Outbound

Communication.

### **Business Objects**

D4-RetrieveMeterIdentifier

# 6.9 Transition Outbound Communication to Retry State

See Manage Device Commissioning (Echelon) Page 3 on page 2-4 for the business process diagram associated with this activity.

Group: Retrieve Meter Identifier Outbound Communication Process

Actor/Role: SGG

**Description:** SGG transitions Outbound Communication to 'Retry' state.

### **Business Objects**

D4-RetrieveMeterIdentifier

## 7.0 Create Set ATM Configuration Request for Device Commission

See Manage Device Commissioning (Echelon) Page 3 on page 2-4 for the business process diagram associated with this activity.

**Group:** Set ATM Configuration Outbound Communication Process

Actor/Role: SGG

**Description:** SGG creates Set ATM Configuration Outbound Communication in Pending State. Prior to this, SGG updates the Device Id on Device.

### **Entities to Configure**

Processing Method for Role D1DC (Device Commission)

| Business Objects       | Available Algorithms                                                                                                    |
|------------------------|----------------------------------------------------------------------------------------------------|
| D4-SetATMConfiguration | D1-UPDEVIDD (Update AMI Device ID on Device) D1-CMSOBCOMM (Commissioning Outbound Communication Creation) D1-COMMINFO (Communication Information) D4-DRFPA (Default required fields from Parent Activity) |

# 7.1 Validate Communication Type and Transition to Validate State

See Manage Device Commissioning (Echelon) Page 4 on page 2-5 for the business process diagram associated with this activity.

Group: Set ATM Configuration Outbound Communication Process

Actor/Role: SGG

Description: SGG validates for required data in Validation State. Typically, system checks for

communication type.

| Entities to Configure |
|-----------------------|
| Communication Type    |

| Business Objects       | Available Algorithms                                                                                    |
|------------------------|----------------------------------------------------------------------------------------------------|
| D4-SetATMConfiguration | D1-VALCOMTP (Validate<br>Communication Type)<br>F1-AT-RQJ (Transition to<br>Default Next Status (Java)) |

# 7.2 Log Error and Transition to Validation Error State

See Manage Device Commissioning (Echelon) Page 4 on page 2-5 for the business process diagram associated with this activity.

**Group:** Set ATM Configuration Outbound Communication Process

Actor/Role: SGG

**Description:** If any error occurs during validations, SGG logs error and transitions the Outbound Communication to 'Validation Error' state.

| Business Objects       |
|------------------------|
| D4-SetATMConfiguration |

### 7.3 Evaluate Meter for ATM Readiness

See Manage Device Commissioning (Echelon) Page 4 on page 2-5 for the business process diagram associated with this activity.

**Group:** Set ATM Configuration Outbound Communication Process

Actor/Role: SGG

Description: SGG evaluates Automated Topology Management (ATM) mode for the device in

SGG.

| Entities to Configure |  |
|-----------------------|--|
| Device ATM Mode       |  |

| Business Objects       | Available Algorithms                   |
|------------------------|----------------------------------------|
| D4-SetATMConfiguration | D4-EVCRATM (Evaluate criteria for ATM) |

# 7.4 Create To Do and Transition to Manual Processing State

See Manage Device Commissioning (Echelon) Page 4 on page 2-5 for the business process diagram associated with this activity.

Group: Set ATM Configuration Outbound Communication Process

Actor/Role: SGG

**Description:** SGG if finds that the ATM mode is not present on Device or if it is not Automatic, creates a To Do for Manual Processing in Manual Processing State.

| Business Objects       | Available Algorithms                                |
|------------------------|-----------------------------------------------------|
| D4-SetATMConfiguration | D4-CRTODOMP (Create To Do<br>for Manual Processing) |

# 7.5 Analyze To Do and Request Commission

See Manage Device Commissioning (Echelon) Page 4 on page 2-5 for the business process diagram associated with this activity.

**Group:** Set ATM Configuration Outbound Communication Process

Actor/Role: MDM or SGG Authorized User

**Description:** MDM or SGG Authorized User reviews To Do and Requests Head-End System User for Manual Meter Commissioning.

### **Business Objects**

### **D4-SetATMConfiguration**

## 7.5.1 Assign Meter to Concentrator

See Manage Device Commissioning (Echelon) Page 4 on page 2-5 for the business process diagram associated with this activity.

Actor/Role: Echelon Head End System User

**Description:** Echelon Head End System User will initiate manual action and will assign Meter to a Data Concentrator.

### 7.5.2 Report Result to SGG

See Manage Device Commissioning (Echelon) Page 4 on page 2-5 for the business process diagram associated with this activity.

Actor/Role: Echelon Head End System User

**Description:** Echelon Head End System User will report result of Device Commissioning to MDM or SGG Authorized User.

## 7.6 Record Results and Complete To Do

See Manage Device Commissioning (Echelon) Page 4 on page 2-5 for the business process diagram associated with this activity.

Group: Set ATM Configuration Outbound Communication Process

Actor/Role: MDM or SGG Authorized User

Description: MDM or SGG Authorized User records result of Device Commissioning and

Completes To Do manually.

### **Business Objects**

**D4-SetATMConfiguration** 

# 7.7 Transition Outbound to Manually Completed State

See Manage Device Commissioning (Echelon) Page 4 on page 2-5 for the business process diagram associated with this activity.

**Group:** Set ATM Configuration Outbound Communication Process

Actor/Role: SGG

Description: SGG transitions Outbound Communication to 'Manually Completed' state.

| Business Objects       |
|------------------------|
| D4-SetATMConfiguration |

## 7.8 Validate and Create Device Commission Completion Event in Pending State

See Manage Device Commissioning (Echelon) Page 4 on page 2-5 for the business process diagram associated with this activity.

**Group:** Set ATM Configuration Outbound Communication Process

Actor/Role: SGG

**Description:** SGG creates Commission Device Completion Event in 'Pending' state. SGG validates ability to process Commission Device Completion Event. Typically, it checks for Completion Event and its related Activity Type, Sequence number for Completion Events, etc.

| Business Objects                              | Available Algorithms                                                                                                    |
|-----------------------------------------------|----------------------------------------------------------------------------------------------------|
| D4-SetATMConfiguration<br>D1-CommissionDevice | D4-CRCCOMPEV (Create Commission Device Completion Event) D1-CEVTINFO (Completion Event - Information) D1-VALCEVT (Validate Completion Event) D1-VALOUTCOM (Validate Outbound Communication) |

# 7.9 Update Completion of Device Commission on Activity

See Manage Device Commissioning (Echelon) Page 4 on page 2-5 for the business process diagram associated with this activity.

Group: Set ATM Configuration Outbound Communication Process

Actor/Role: SGG

**Description:** SGG completes Device Commission Outbound Communication and updates status on Activity.

| Business Objects       | Available Algorithms                                                                     |
|------------------------|------------------------------------------------------------------------------------------|
| D4-SetATMConfiguration | D4-UPCCFLGTP (Update<br>Commissioning Completion Flag<br>And Transition Parent Activity) |

# 8.0 Populate Details and Send Set ATM Configuration Required Request in Awaiting Response State

See Manage Device Commissioning (Echelon) Page 4 on page 2-5 for the business process diagram associated with this activity.

Group: Set ATM Configuration Outbound Communication Process

Actor/Role: SGG

Description: SGG populates details for Set ATM Configuration request and sends it to Head-

End System in 'Awaiting Response' state.

| Business Objects       | Available Algorithms                                                                                                    |
|------------------------|----------------------------------------------------------------------------------------------------|
| D4-SetATMConfiguration | D4-STATMSD (Populate Set<br>ATM Configuration Send Detail)<br>D4-COUTMSGSA (Create<br>Outbound Message For Set ATM<br>Configuration) |

# 8.1 Receive and Process Set ATM Configuration Request and Assign Meter to Data Concentrator

See Manage Device Commissioning (Echelon) Page 4 on page 2-5 for the business process diagram associated with this activity.

**Group:** Set ATM Configuration Outbound Communication Process

Actor/Role: Echelon Head-End System

**Description:** Echelon Head-End System receives Set ATM Configuration request and processes it. It assigns Meter to Data Concentrator as part of this.

**Note:** This is external and outside the Oracle SGG environment.

# 8.2 Request and Process Configuration and Assignment

See Manage Device Commissioning (Echelon) Page 4 on page 2-5 for the business process diagram associated with this activity.

**Group:** Set ATM Configuration Outbound Communication Process

Actor/Role: Smart Meter

**Description:** Smart Meter receives request for ATM Configuration and proceeds forward to automatically assign itself to Data Concentrator.

Note: This is external and outside the Oracle SGG environment.

# 8.3 Analyze Message and Send Acknowledgement

See Manage Device Commissioning (Echelon) Page 4 on page 2-5 for the business process diagram associated with this activity.

**Group:** Set ATM Configuration Outbound Communication Process

Actor/Role: Echelon Head-End System

**Description:** Echelon Head-End System acknowledges the receipt of Set ATM Configuration request and sends an acknowledgement to SGG.

**Note:** This is external and outside the Oracle SGG environment.

# 8.4 Evaluate Acknowledgement

See Manage Device Commissioning (Echelon) Page 4 on page 2-5 for the business process diagram associated with this activity.

Group: Set ATM Configuration Outbound Communication Process

Actor/Role: SGG

**Description:** SGG evaluates acknowledgement sent by the Head-End.

| Business Objects       | Available Algorithms               |
|------------------------|------------------------------------|
| D4-SetATMConfiguration | D4-EVALRESP (Evaluate<br>Response) |

# 8.5 Log Error and Transition to Response Error State

See Manage Device Commissioning (Echelon) Page 4 on page 2-5 for the

business process diagram associated with this activity.

Group: Set ATM Configuration Outbound Communication Process

Actor/Role: SGG

Description: SGG logs error and transitions Set ATM Configuration Outbound Communication

to Response Error state.

| Business Objects       |  |
|------------------------|--|
| D4-SetATMConfiguration |  |

### **8.6 Review Outbound Communication**

See Manage Device Commissioning (Echelon) Page 4 on page 2-5 for the business process diagram associated with this activity.

**Group:** Set ATM Configuration Outbound Communication Process

Actor/Role: MDM or SGG Authorized User

Description: MDM or SGG Authorized User reviews and analyzes the Outbound

Communication.

| Business Objects       |  |
|------------------------|--|
| D4-SetATMConfiguration |  |

## 8.7 Request to Discard

See Manage Device Commissioning (Echelon) Page 4 on page 2-5 for the business process diagram associated with this activity.

**Group:** Set ATM Configuration Outbound Communication Process

Actor/Role: MDM or SGG Authorized User

**Description:** MDM or SGG Authorized User if determines that the Outbound Communication is not required, Authorized User requests to discard it.

### **Business Objects**

**D4-SetATMConfiguration** 

### 8.8 Transition Outbound Communication to Discard State

See Manage Device Commissioning (Echelon) Page 4 on page 2-5 for the business process diagram associated with this activity.

**Group:** Set ATM Configuration Outbound Communication Process

Actor/Role: SGG

Description: SGG transitions Outbound Communication to 'Discard' state.

**Note:** When an Outbound Communication is 'Discarded' it still remains in the system database and is not removed, hence, this is the preferred business practice to perform.

### **Business Objects**

**D4-SetATMConfiguration** 

## 8.9 Populate Changes and Request to Update

See Manage Device Commissioning (Echelon) Page 4 on page 2-5 for the business process diagram associated with this activity.

Group: Set ATM Configuration Outbound Communication Process

Actor/Role: MDM or SGG Authorized User

Description: MDM or SGG Authorized User modifies Outbound Communication data and

requests to perform appropriate updates.

### **Business Objects**

**D4-SetATMConfiguration** 

## 9.0 Update Outbound Communication

See Manage Device Commissioning (Echelon) Page 4 on page 2-5 for the business process diagram associated with this activity.

**Group:** Set ATM Configuration Outbound Communication Process

Actor/Role: SGG

Description: SGG updates the Outbound Communication with data populated by Authorized

User.

### **Business Objects**

**D4-SetATMConfiguration** 

### 9.1 Request to Retry

See Manage Device Commissioning (Echelon) Page 4 on page 2-5 for the business process diagram associated with this activity.

**Group:** Set ATM Configuration Outbound Communication Process

Actor/Role: MDM or SGG Authorized User

Description: MDM or SGG Authorized User requests to recreate the Outbound

Communication.

### **Business Objects**

**D4-SetATMConfiguration** 

## 9.2 Transition Outbound Communication to Retry State

See Manage Device Commissioning (Echelon) Page 4 on page 2-5 for the business process diagram associated with this activity.

**Group:** Set ATM Configuration Outbound Communication Process

Actor/Role: SGG

**Description:** SGG transitions Outbound Communication to 'Retry' state.

### **Business Objects**

**D4-SetATMConfiguration** 

# 9.3 Send Acknowledgement on Meter Assignment

See Manage Device Commissioning (Echelon) Page 5 on page 2-6 for the business process diagram associated with this activity.

Group: Set ATM Configuration Outbound Communication Process

Group: Set ATM Configuration Inbound Communication Process

Actor/Role: Smart Meter

Description: Smart Meter sends acknowledgement to Head-End on Meter Assignment to Data

Concentrator.

Note: This is external and outside the Oracle SGG environment.

# 9.4 Receive and Process Set ATM Configuration Response

See Manage Device Commissioning (Echelon) Page 5 on page 2-6 for the business process diagram associated with this activity.

Group: Set ATM Configuration Outbound Communication Process

**Group:** Set ATM Configuration Inbound Communication Process

Actor/Role: Echelon Head-End System

Description: Echelon Head-End System receives the Set ATM configuration response from

Smart Meter and processes a response for SGG.

Note: This is external and outside the Oracle SGG environment.

## 9.4.1 Identify Response Message and Processing Method

See Manage Device Commissioning (Echelon) Page 5 on page 2-6 for the

business process diagram associated with this activity.

Group: Set ATM Configuration Outbound Communication Process

**Group:** Set ATM Configuration Inbound Communication Process

Actor/Role: SGG

**Description:** SGG identifies the inbound command completion event message and determines

appropriate processing method.

**Note:** The SGG uses device event seeder to perform this action.

| Business Objects     | Available Algorithms                                                                                                    |
|----------------------|----------------------------------------------------------------------------------------------------|
| D1-DeviceEventSeeder | D1-DVEVTINFO (Device Event Info) D1-SETERRFLG (Set Error Flag) D1-SPRID (Service Provider Identification) D1-DEVICEID (Device Identification) D1-SHEVTDTTM (Shift Event Date/Times to Standard) D1-DETBOID (Device Event Type and Business Object Identification) D1-SETBO (Set BO) |

# 9.5 Pre-process and Create Inbound Message in Pending State

See Manage Device Commissioning (Echelon) Page 5 on page 2-6 for the business process diagram associated with this activity.

Group: Set ATM Configuration Outbound Communication Process

**Group:** Set ATM Configuration Inbound Communication Process

Actor/Role: SGG

Description: SGG retrieves details from inbound communication response and performs pre-

processing. It then creates Inbound Communication in Pending state.

| Entities to Configure                  |  |
|----------------------------------------|--|
| Processing Method Inbound Notification |  |

| Business Objects            | Available Algorithms                                                                    |
|-----------------------------|-----------------------------------------------------------------------------------------|
| D4-SetATMConfigNotification | D1-COMMINFO<br>(Communication Information)<br>D4-SETDFBOEL (Set default<br>BO elements) |

# 9.6 Validate Ability to Process Inbound Communication and Transition to Validate State

See Manage Device Commissioning (Echelon) Page 5 on page 2-6 for the business process diagram associated with this activity.

**Group:** Set ATM Configuration Outbound Communication Process **Group:** Set ATM Configuration Inbound Communication Process

Actor/Role: SGG

**Description:** SGG validates ability to process Inbound Communication. Typically, it checks for Communication Type, determines the outbound communication that initiated it and links to it and also evaluates the status of Device Commission event.

| Entities to Configure      |
|----------------------------|
| Inbound Communication Type |

| Business Objects            | Available Algorithms                                                                                                    |
|-----------------------------|----------------------------------------------------------------------------------------------------|
| D4-SetATMConfigNotification | D1-VALCOMTP (Validate<br>Communication Type)<br>D4-FPCOMMBO (Find Initiating<br>Outbound Communication)<br>D4-EVTATMNST (Evaluate Set<br>ATM Notification Status)<br>F1-AT-RQJ (Transition to<br>Default Next Status) |

# 9.7 Log Error and Transition Inbound Communication to Validation Error State

See Manage Device Commissioning (Echelon) Page 5 on page 2-6 for the business process diagram associated with this activity.

**Group:** Set ATM Configuration Outbound Communication Process **Group:** Set ATM Configuration Inbound Communication Process

Actor/Role: SGG

**Description:** If any error occurs during validations, SGG transitions the Inbound Communication to 'Validation Error' state and logs an error.

| Business Object             |
|-----------------------------|
| D4-SetATMConfigNotification |

## 9.8 Transition to Create Completion Event State

See Manage Device Commissioning (Echelon) Page 5 on page 2-6 for the business process diagram associated with this activity.

Group: Set ATM Configuration Outbound Communication Process

Group: Set ATM Configuration Inbound Communication Process

Actor/Role: SGG

Description: SGG transitions Inbound Communication to 'Create Completion Event' state.

| Business Objects            | Available Algorithms                                    |
|-----------------------------|---------------------------------------------------------|
| D4-SetATMConfigNotification | F1-AT-RQJ (Transition to<br>Default Next Status (Java)) |

## 9.9 Transition Inbound to Completed State

See Manage Device Commissioning (Echelon) Page 5 on page 2-6 for the

business process diagram associated with this activity.

Group: Set ATM Configuration Outbound Communication Process

**Group:** Set ATM Configuration Inbound Communication Process

Actor/Role: SGG

**Description:** SGG transitions Inbound Communication to 'Completed' state.

| Business Objects            | Available Algorithms                                    |
|-----------------------------|---------------------------------------------------------|
| D4-SetATMConfigNotification | F1-AT-RQJ (Transition to<br>Default Next Status (Java)) |

# **10.0 Transition Device Commission Outbound Communication to Completed State**

See Manage Device Commissioning (Echelon) Page 5 on page 2-6 for the business process diagram associated with this activity.

Group: Set ATM Configuration Outbound Communication Process

**Group:** Set ATM Configuration Inbound Communication Process

Actor/Role: SGG

Description: SGG transitions Outbound Communication to 'Completed' state and updates

Event Date/Time.

| Business Objects            | Available Algorithms       |
|-----------------------------|----------------------------|
| D4-SetATMConfigNotification | D1-UPPCMEVDT (Update       |
|                             | Parent Outbound            |
|                             | Communication's Event Date |
|                             | Time)                      |
|                             | D1-TRANPRBO (Transition    |
|                             | Parent Outbound            |
|                             | Communication BO)          |
|                             | ,                          |

## 10.1 Transition Activity to Waiting for Measurement State

See Manage Device Commissioning (Echelon) Page 5 on page 2-6 for the business process diagram associated with this activity.

**Group:** Set ATM Configuration Outbound Communication Process

Actor/Role: SGG

**Description:** SGG transitions Activity to Waiting for Measurement State.

| Business Objects            | Available Algorithms                                                                     |
|-----------------------------|------------------------------------------------------------------------------------------|
| D4-SetATMConfigNotification | D4-UPCCFLGTP (Update<br>Commissioning Completion Flag<br>And Transition Parent Activity) |

# 10.2 Transition Activity to Execute Completion Event State

See Manage Device Commissioning (Echelon) Page 5 on page 2-6 for the business process diagram associated with this activity.

Actor/Role: SGG

\_\_\_\_\_\_\_

**Description:** SGG transitions Activity to 'Execution Completion Event' state because there is no need to wait for IMD for Echelon Adapter.

| Business Objects            | Available Algorithms                          |
|-----------------------------|-----------------------------------------------|
| D4-SetATMConfigNotification | D1-CHKIMDFLG (Check For<br>Wait For IMD Flag) |

# 10.3 Transition Completion Event to Executed State

See Manage Device Commissioning (Echelon) Page 5 on page 2-6 for the business process diagram associated with this activity.

Actor/Role: SGG

**Description:** When the Activity is in 'Execute Completion Event' state, SGG transitions Completion Event to 'Executed' state.

| Business Objects    | Available Algorithms  |
|---------------------|-----------------------|
| D1-DeviceCommission | D1-EXCMPEVTS (Execute |
| D1-CommissionDevice | Completion Events)    |

### 10.4 Create Install Event

See Manage Device Commissioning (Echelon) Page 5 on page 2-6 for the

business process diagram associated with this activity.

Actor/Role: SGG

**Description:** SGG creates an install Event if it is not available.

| Business Objects    | Available Algorithms         |
|---------------------|------------------------------|
| D1-DeviceCommission | D1-CREINSEVT (Create Install |
| D1-CommissionDevice | Event)                       |

# 10.5 Commission Device and Update Install Event

See Manage Device Commissioning (Echelon) Page 5 on page 2-6 for the business process diagram associated with this activity.

Actor/Role: SGG

**Description:** SGG updates install Event status to 'Commissioned' state.

| Business Objects    | Available Algorithms   |
|---------------------|------------------------|
| D1-DeviceCommission | D1-COMMDEV (Commission |
| D1-CommissionDevice | Device)                |

# 10.6 Log Error and Transition Activity to Completion Event Error State

See Manage Device Commissioning (Echelon) Page 5 on page 2-6 for the business process diagram associated with this activity.

Actor/Role: SGG

**Description:** If any errors occur during transitioning of Completion Event to 'Executed' state, SGG logs error and transitions Activity to 'Completion Event Error' state.

| Business Object     |
|---------------------|
| D1-DeviceCommission |
| D1-CommissionDevice |

## 10.7 Transition Activity to Completion State

See Manage Device Commissioning (Echelon) Page 5 on page 2-6 for the business process diagram associated with this activity.

Actor/Role: SGG

**Description:** SGG transitions Activity to 'Completion' state.

| Business Objects    | Available Algorithms                                    |
|---------------------|---------------------------------------------------------|
| D1-DeviceCommission | F1-AT-RQJ (Transition to<br>Default Next Status (Java)) |

## 10.8 Create and Send Commission Success Notification to Requester

See Manage Device Commissioning (Echelon) Page 5 on page 2-6 for the business process diagram associated with this activity.

Actor/Role: SGG

Description: SGG creates the message and sends Device Commission success notification to Requester based on the processing method.

| Business Objects    | Available Algorithms                                     |
|---------------------|----------------------------------------------------------|
| D1-DeviceCommission | D1-SRER (Send Success<br>Response to External Requester) |

# 10.9 Transition Activity to Discard State

See Manage Device Commissioning (Echelon) Page 6 on page 2-7 for the business process diagram associated with this activity.

Actor/Role: SGG

Description: SGG transitions Activity to 'Discard' state indicating that it cannot be further used. However, it remains in the system.

| Business Objects    | Available Algorithms                                |
|---------------------|-----------------------------------------------------|
| D1-DeviceCommission | D1-TPATOF (Transition Parent<br>Activity To Failed) |

# 11.0 Cancel Outstanding Completion Events

See Manage Device Commissioning (Echelon) Page 6 on page 2-7 for the business process diagram associated with this activity.

Actor/Role: SGG

Description: When Activity is discarded, SGG cancels any existing outstanding Completion Events.

| Business Objects    | Available Algorithms                              |
|---------------------|---------------------------------------------------|
| D1-DeviceCommission | D1-COCE (Cancel Outstanding<br>Completion Events) |

## 11.1 Send Response "Command Failed" to Requester

See Manage Device Commissioning (Echelon) Page 6 on page 2-7 for the business process diagram associated with this activity.

Actor/Role: SGG

**Description:** SGG creates the message and sends Command Fail response to Requester based on

the identified method.

| Business Objects    | Available Algorithms                               |
|---------------------|----------------------------------------------------|
| D1-DeviceCommission | D1-FRER (Send Fail Response to External Requester) |

# 11.2 Analyze Requirements to Create Event

See Manage Device Commissioning (Echelon) Page 7 on page 2-8 for the business process diagram associated with this activity.

Group: Manual Device Commission Completion Event Process

Actor/Role: MDM or SGG Authorized User

**Description:** MDM or SGG Authorized User analyzes requirements and gathers information required to create Device Commission Completion Event.

**Note:** In general, creating Completion Event manually is not the practical business practice.

# 11.3 Select Event Type and Populate Data

See Manage Device Commissioning (Echelon) Page 7 on page 2-8 for the business process diagram associated with this activity.

**Group:** Manual Device Commission Completion Event Process

Actor/Role: MDM or SGG Authorized User

**Description:** MDM or SGG Authorized User selects the event type as Device Commissioning Completion Event and populates the required data.

# 11.4 Request to Create Event

See Manage Device Commissioning (Echelon) Page 7 on page 2-8 for the business process diagram associated with this activity.

**Group:** Manual Device Commission Completion Event Process

Actor/Role: MDM or SGG Authorized User

**Description:** MDM or SGG Authorized User makes a request to create a Device Commissioning Completion Event.

### 11.5 Review Event

See Manage Device Commissioning (Echelon) Page 7 on page 2-8 for the business process diagram associated with this activity.

Group: Manual Device Commission Completion Event Process

Actor/Role: MDM or SGG Authorized User

**Description:** MDM or SGG Authorized User can review and analyze the Device Commissioning

Completion Event.

### **Business Object**

D1-CompletionEvent

D1-CommissionDevice

## 11.6 Request to Delete Event

See Manage Device Commissioning (Echelon) Page 7 on page 2-8 for the

business process diagram associated with this activity.

**Group:** Manual Device Commission Completion Event Process

Actor/Role: MDM or SGG Authorized User

Description: MDM or SGG Authorized User if determines that the Device Commissioning

Completion Event is not required, Authorized User requests to delete it.

### **Business Object**

D1-CompletionEvent

**D1-CommissionDevice** 

### 11.7 Delete Event

See Manage Device Commissioning (Echelon) Page 7 on page 2-8 for the

business process diagram associated with this activity.

Group: Manual Device Commission Completion Event Process

Actor/Role: SGG

**Description:** SGG deletes the Device Commissioning Completion Event.

### **Business Object**

D1-CompletionEvent

**D1-CommissionDevice** 

## 11.8 Request to Discard Event

See Manage Device Commissioning (Echelon) Page 7 on page 2-8 for the business process diagram associated with this activity.

Group: Manual Device Commission Completion Event Process

Actor/Role: MDM or SGG Authorized User

Description: MDM or SGG Authorized User if determines that the Device Commissioning

Completion Event is not required, Authorized User requests to discard it.

### **Business Object**

D1-CompletionEvent

D1-CommissionDevice

### 11.9 Transition to Discard State and Discard Event

See Manage Device Commissioning (Echelon) Page 7 on page 2-8 for the business process diagram associated with this activity.

**Group:** Manual Device Commission Completion Event Process

Actor/Role: SGG

**Description:** SGG transitions Device Commissioning Completion Event to 'Discard' state.

### **Business Object**

D1-CompletionEvent

**D1-CommissionDevice** 

## 12.0 Request to Update Event

See Manage Device Commissioning (Echelon) Page 7 on page 2-8 for the business process diagram associated with this activity.

Group: Manual Device Commission Completion Event Process

Actor/Role: MDM or SGG Authorized User

Description: MDM or SGG Authorized User modifies Device Commissioning Completion

Event data and requests to perform appropriate updates.

### **Business Object**

D1-CompletionEvent

**D1-CommissionDevice** 

# 12.1 Update Event

See Manage Device Commissioning (Echelon) Page 7 on page 2-8 for the business process diagram associated with this activity.

**Group:** Manual Device Commission Completion Event Process

Actor/Role: SGG

**Description:** SGG updates the Device Commissioning Completion Event with data populated by Authorized User.

### **Business Object**

D1-CompletionEvent

**D1-CommissionDevice** 

### 12.2 Request to Execute

See Manage Device Commissioning (Echelon) Page 8 on page 2-9 for the

business process diagram associated with this activity.

Group: Manual Device Commission Completion Event Process

Actor/Role: MDM or SGG Authorized User

Description: MDM or SGG Authorized User requests to 'Execute' Device Commissioning

Completion Event.

### **Business Object**

D1-CompletionEvent

**D1-CommissionDevice** 

# 12.3 Gather Requirements to Cancel Command

See Manage Device Commissioning (Echelon) Page 8 on page 2-9 for the business process diagram associated with this activity.

Actor/Role: MDM or SGG Authorized User

**Description:** MDM or SGG Authorized User analyzes requirements and gathers information required to cancel Device Commission command.

# 12.4 Select Cancel Command Activity Type

See Manage Device Commissioning (Echelon) Page 8 on page 2-9 for the business process diagram associated with this activity.

Actor/Role: MDM or SGG Authorized User

**Description:** MDM or SGG Authorized User selects Activity Type as 'Cancel Command' to cancel Device Commission request.

# 12.5 Populate Command Execution Data

See Manage Device Commissioning (Echelon) Page 8 on page 2-9 for the business process diagram associated with this activity.

Actor/Role: MDM or SGG Authorized User

**Description:** MDM or SGG Authorized User populates the required data such as Parent Activity ID, Request expiration date, Recipient information, etc

# 12.6 Communicate and Transform Device Commission Cancel Command to SGG Format

See Manage Device Commissioning (Echelon) Page 8 on page 2-9 for the business process diagram associated with this activity.

Actor/Role: Integration Layer

**Description:** Integration Layer facilitates the communication between the 3rd Party Application and the SGG Application. It receives the Cancel Command request, transforms, and converts the request into format compatible with SGG Application.

## 12.7 Identify Device Commission Activity based on Transaction ID

See Manage Device Commissioning (Echelon) Page 8 on page 2-9 for the business process diagram associated with this activity.

Actor/Role: SGG

**Description:** SGG identifies the Device Commission Activity to cancel based on the transaction ID which was created in SGG, when the request originally came from 3rd party Application, and sent later to 3rd party Application. However, in case of manual request from Authorized User, the Activity is identified based on manual selection while populating the required data for cancel command request.

## 12.8 Analyze Error and Work To Do

See Manage Device Commissioning (Echelon) Page 9 on page 2-10 for the business process diagram associated with this activity.

Actor/Role: MDM or SGG Authorized User

**Description:** MDM or SGG Authorized User analyzes the error logged and respective To Do created to determine the corrective action and to perform work.

### **Business Object**

**D1-DeviceCommission** 

D4-AddMeterRequest

D4-RetrieveMeterIdentifier

**D4-SetATMConfiguration** 

**D4-SetATMConfigNotification** 

# 12.9 Complete To Do(s)

See Manage Device Commissioning (Echelon) Page 9 on page 2-10 for the business process diagram associated with this activity.

Actor/Role: SGG

**Description:** SGG finds all non-completed To Do entries and completes them.

| Business Objects            | Available Algorithms     |
|-----------------------------|--------------------------|
| D1-DeviceCommission         | D1-GTDCBO (Generic To Do |
| D4-AddMeterRequest          | Completion for BOs)      |
| D4-RetrieveMeterIdentifier  |                          |
| D4-SetATMConfiguration      |                          |
| D4-SetATMConfigNotification |                          |

## 13.0 Request to Revalidate

See Manage Device Commissioning (Echelon) Page 9 on page 2-10 for

the business process diagram associated with this activity.

**Group:** 'Validation Error' Exception Process **Actor/Role:** MDM or SGG Authorized User

**Description:** If Authorized User wants to reprocess the Activity, can request to validate it.

| Business Object     |
|---------------------|
| D1-DeviceCommission |

# 13.1 Transition Activity to Validate State and Initialize Reprocessing

See Manage Device Commissioning (Echelon) Page 9 on page 2-10 for the business process diagram associated with this activity.

Group: 'Validation Error' Exception Process

Actor/Role: SGG

Description: SGG transitions Activity to 'Validate' state and initializes reprocessing.

| Business Objects    | Available Algorithms        |
|---------------------|-----------------------------|
| D1-DeviceCommission | D1-RBOE (Retry BO in Error) |

# 13.2 Identify Activity in Validation Error State

See Manage Device Commissioning (Echelon) Page 9 on page 2-10 for the business process diagram associated with this activity.

**Group:** 'Validation Error' Exception Process

Actor/Role: SGG

Description: SGG identifies Activity in 'Validation Error' state.

| Business Objects    | Available Algorithms                        |
|---------------------|---------------------------------------------|
| D1-DeviceCommission | D1-CRERR (Command Request<br>Error - Retry) |

## 13.3 Evaluate Criteria to Run Automated Retry Process

See Manage Device Commissioning (Echelon) Page 9 on page 2-10 for the business process diagram associated with this activity.

Actor/Role: SGG

**Description:** SGG evaluates criteria to run automated retry process. A Batch process is configured for this.

**Note:** If Business requires different criteria to retry the process, those criteria could be configured in parameter section of batch process.

| Business Object             |  |
|-----------------------------|--|
| D1-DeviceCommission         |  |
| D4-AddMeterRequest          |  |
| D4-RetrieveMeterIdentifier  |  |
| D4-SetATMConfiguration      |  |
| D4-SetATMConfigNotification |  |

### **Customizable process**

D1-CRERR (Command Request Error - Retry)

D1-OCERR (Outbound Communication Error - Retry)

D1-ICERR (Inbound Communication Error - Retry)

# 13.4 Identify Activity in Communication Error State

See Manage Device Commissioning (Echelon) Page 9 on page 2-10 for the business process diagram associated with this activity.

Group: 'Communication Error' Exception Process

Actor/Role: SGG

Description: SGG identifies Activity in 'Communication Error' state.

| Business Object     |  |
|---------------------|--|
| D1-DeviceCommission |  |

### Customizable process

D1-CRERR (Command Request Error - Retry)

## 13.5 Request to Execute Completion Event

See Manage Device Commissioning (Echelon) Page 10 on page 2-11 for the business process diagram associated with this activity.

**Group:** 'Completion Event Error' Exception Process

Actor/Role: MDM or SGG Authorized User

Description: If Authorized User wants to reprocess the Activity, can request to execute

Completion Event.

| Business Object     |  |
|---------------------|--|
| D1-DeviceCommission |  |

# 13.6 Transition Activity to Execution Completion Event State and Initialize Reprocessing

See Manage Device Commissioning (Echelon) Page 10 on page 2-11 for the business process diagram associated with this activity.

**Group:** 'Completion Event Error' Exception Process

Actor/Role: SGG

Description: SGG transitions Activity to 'Execution Completion Event' state and initializes

reprocessing.

| Business Objects    | Available Algorithms        |
|---------------------|-----------------------------|
| D1-DeviceCommission | D1-RBOE (Retry BO in Error) |

# 13.7 Identify Activity in Completion Event Error State

See Manage Device Commissioning (Echelon) Page 10 on page 2-11 for the business process diagram associated with this activity.

Group: 'Communication Error' Exception Process

Actor/Role: SGG

**Description:** SGG identifies Activity in 'Completion Event Error' state.

| Business Object     |
|---------------------|
| D1-DeviceCommission |

### **Customizable process**

D1-CRERR (Command Request Error - Retry)

### 13.8 Request to Delete

See Manage Device Commissioning (Echelon) Page 11 on page 2-12 for

the business process diagram associated with this activity.

**Group:** Add Meter Request Outbound Exception Process

Actor/Role: MDM or SGG Authorized User

Description: If MDM or SGG Authorized User determines that the Outbound Communication

is not required, Authorized User can request to delete it.

### **Business Object**

### D4-AddMeterRequest

### 13.9 Delete Outbound Communication

See Manage Device Commissioning (Echelon) Page 11 on page 2-12 for

the business process diagram associated with this activity.

**Group:** Add Meter Request Outbound Exception Process

Actor/Role: SGG

**Description:** SGG deletes Outbound Communication from the system.

### **Business Object**

### D4-AddMeterRequest

## 14.0 Request to Discard

See Manage Device Commissioning (Echelon) Page 11 on page 2-12 for

the business process diagram associated with this activity.

Group: Add Meter Request Outbound Exception Process

Actor/Role: MDM or SGG Authorized User

Description: MDM or SGG Authorized User, if determines that the Outbound Communication

is not required, Authorized User can request to discard it.

### **Business Object**

### D4-AddMeterRequest

### 14.1 Transition Outbound Communication to Discard State

See Manage Device Commissioning (Echelon) Page 11 on page 2-12 for the business process diagram associated with this activity.

**Group:** Add Meter Request Outbound Exception Process

Actor/Role: SGG

Description: SGG transitions Outbound Communication to 'Discard' state.

| Business Object    |  |
|--------------------|--|
| D4-AddMeterRequest |  |

## 14.2 Log Error and Transition Activity to Communication Error State

See Manage Device Commissioning (Echelon) Page 11 on page 2-12 for

the business process diagram associated with this activity.

Group: Add Meter Request Outbound Exception Process

Actor/Role: SGG

**Description:** SGG logs an error and transitions Activity to 'Communication Error' state.

| Business Objects   | Available Algorithms                                                    |
|--------------------|-------------------------------------------------------------------------|
| D4-AddMeterRequest | D1-TPCOMMTFL (Transition<br>Parent Commissioning Activity<br>To Failed) |

# 14.3 Request to Validate

See Manage Device Commissioning (Echelon) Page 11 on page 2-12 for

the business process diagram associated with this activity.

**Group:** Add Meter Request Outbound Exception Process

Actor/Role: MDM or SGG Authorized User

Description: If Authorized User wants to reprocess the Outbound Communication, can request

to validate it.

| Business Object    |  |
|--------------------|--|
| D4-AddMeterRequest |  |

# 14.4 Transition to Validate State and Initialize Reprocessing

See Manage Device Commissioning (Echelon) Page 11 on page 2-12 for

the business process diagram associated with this activity.

**Group:** Add Meter Request Outbound Exception Process

Actor/Role: SGG

**Description:** SGG transitions Outbound Communication to 'Validate' state and initializes reprocessing.

| Business Objects   | Available Algorithms        |
|--------------------|-----------------------------|
| D4-AddMeterRequest | D1-RBOE (Retry BO in Error) |

## 14.5 Identify Outbound Communication in Validation Error State

See Manage Device Commissioning (Echelon) Page 11 on page 2-12 for

the business process diagram associated with this activity.

Group: Add Meter Request Outbound Exception Process

Actor/Role: SGG

Description: SGG identifies Outbound Communication in 'Validation Error' state.

| Business Objects   | Available Algorithms                               |
|--------------------|----------------------------------------------------|
| D4-AddMeterRequest | D1-OCERR (Outbound<br>Communication Error - Retry) |

## 14.6 Request to Retry

See Manage Device Commissioning (Echelon) Page 11 on page 2-12 for

the business process diagram associated with this activity.

**Group:** Add Meter Request Outbound Exception Process

Actor/Role: MDM or SGG Authorized User

Description: MDM or SGG Authorized User requests to recreate the Outbound Communication

message.

| Business Object    |  |
|--------------------|--|
| D4-AddMeterRequest |  |

# 14.7 Transition Outbound Communication to Retry State

See Manage Device Commissioning (Echelon) Page 11 on page 2-12 for

the business process diagram associated with this activity.

Group: Add Meter Request Outbound Exception Process

Actor/Role: SGG

Description: SGG transitions Outbound Communication to 'Retry' state.

| Business Objects   | Available Algorithms        |
|--------------------|-----------------------------|
| D4-AddMeterRequest | D1-RBOE (Retry BO in Error) |

## 14.8 Identify Outbound Communication in Response Error State

See Manage Device Commissioning (Echelon) Page 11 on page 2-12 for the business process diagram associated with this activity.

**Group:** Add Meter Request Outbound Exception Process

Actor/Role: SGG

Description: SGG identifies Outbound Communication in 'Response Error' state.

**Business Object** 

D4-AddMeterRequest

**Customizable process** 

D1-OCERR (Outbound Communication Error - Retry)

## 14.9 Request to Delete

See Manage Device Commissioning (Echelon) Page 12 on page 2-13 for

the business process diagram associated with this activity.

Group: Retrieve Meter Identifier Outbound Exception Process

Actor/Role: MDM or SGG Authorized User

Description: If MDM or SGG Authorized User determines that the Outbound Communication

is not required, Authorized User can request to delete it.

**Business Object** 

D4-RetrieveMeterIdentifier

### 15.0 Delete Outbound Communication

See Manage Device Commissioning (Echelon) Page 12 on page 2-13 for the business process diagram associated with this activity.

**Group:** Retrieve Meter Identifier Outbound Exception Process

Actor/Role: SGG

**Description:** SGG deletes Outbound Communication from the system.

**Business Object** 

D4-RetrieveMeterIdentifier

## 15.1 Request to Discard

See Manage Device Commissioning (Echelon) Page 12 on page 2-13 for the business process diagram associated with this activity.

Group: Retrieve Meter Identifier Outbound Exception Process

Actor/Role: MDM or SGG Authorized User

Description: MDM or SGG Authorized User, if determines that the Outbound Communication

is not required, Authorized User can request to discard it.

#### **Business Object**

D4-RetrieveMeterIdentifier

#### 15.2 Transition Outbound Communication to Discard State

See Manage Device Commissioning (Echelon) Page 12 on page 2-13 for the business process diagram associated with this activity.

Group: Retrieve Meter Identifier Outbound Exception Process

Actor/Role: SGG

Description: SGG transitions Outbound Communication to 'Discard' state.

#### **Business Object**

D4-RetrieveMeterIdentifier

#### 15.3 Request to Validate

See Manage Device Commissioning (Echelon) Page 12 on page 2-13 for the business process diagram associated with this activity.

**Group:** Retrieve Meter Identifier Outbound Exception Process

Actor/Role: MDM or SGG Authorized User

**Description:** If Authorized User wants to reprocess the Outbound Communication, can request to validate it.

**Business Object** 

D4-RetrieveMeterIdentifier

# 15.4 Transition to Validate State and Initialize Reprocessing

See Manage Device Commissioning (Echelon) Page 12 on page 2-13 for the business process diagram associated with this activity.

**Group:** Retrieve Meter Identifier Outbound Exception Process

Actor/Role: SGG

Description: SGG transitions Outbound Communication to 'Validate' state and initializes

reprocessing.

| Business Objects           | Available Algorithms        |
|----------------------------|-----------------------------|
| D4-RetrieveMeterIdentifier | D1-RBOE (Retry BO in Error) |

#### 15.5 Identify Outbound Communication in Validation Error State

See Manage Device Commissioning (Echelon) Page 12 on page 2-13 for the business process diagram associated with this activity.

**Group:** Retrieve Meter Identifier Outbound Exception Process

Actor/Role: SGG

Description: SGG identifies Outbound Communication in 'Validation Error' state.

| Business Objects           | Available Algorithms        |
|----------------------------|-----------------------------|
| D4-RetrieveMeterIdentifier | D1-RBOE (Retry BO in Error) |

#### 15.6 Request to Retry

See Manage Device Commissioning (Echelon) Page 12 on page 2-13 for

the business process diagram associated with this activity.

Group: Retrieve Meter Identifier Outbound Exception Process

Actor/Role: MDM or SGG Authorized User

Description: MDM or SGG Authorized User requests to recreate the Outbound Communication

message.

| Business Object            |  |
|----------------------------|--|
| D4-RetrieveMeterIdentifier |  |

## 15.7 Transition Outbound Communication to Retry State

See Manage Device Commissioning (Echelon) Page 12 on page 2-13for

the business process diagram associated with this activity.

Group: Retrieve Meter Identifier Outbound Exception Process

Actor/Role: SGG

**Description:** SGG transitions Outbound Communication to 'Retry' state.

| Business Objects           | Available Algorithms        |
|----------------------------|-----------------------------|
| D4-RetrieveMeterIdentifier | D1-RBOE (Retry BO in Error) |

#### 15.8 Identify Outbound Communication in Response Error State

See Manage Device Commissioning (Echelon) Page 12 on page 2-13 for the business process diagram associated with this activity.

Group: Retrieve Meter Identifier Outbound Exception Process

Actor/Role: SGG

Description: SGG identifies Outbound Communication in 'Response Error' state.

**Business Object** 

D4-RetrieveMeterIdentifier

Customizable process

D1-OCERR (Outbound Communication Error - Retry)

#### 15.9 Request to Delete

See Manage Device Commissioning (Echelon) Page 13 on page 2-14 for

the business process diagram associated with this activity.

Group: Set ATM Configuration Outbound Exception Process

Actor/Role: MDM or SGG Authorized User

Description: If MDM or SGG Authorized User determines that the Outbound Communication

is not required, Authorized User can request to delete it.

**Business Object** 

**D4-SetATMConfiguration** 

**Group:** Set ATM Configuration Outbound Exception Process

#### **16.0 Delete Outbound Communication**

See Manage Device Commissioning (Echelon) Page 13 on page 2-14 for

the business process diagram associated with this activity.

Actor/Role: SGG

**Description:** SGG deletes Outbound Communication from the system.

**Business Object** 

**D4-SetATMConfiguration** 

#### 16.1 Request to Discard

See Manage Device Commissioning (Echelon) Page 13 on page 2-14 for the business process diagram associated with this activity.

**Group:** Set ATM Configuration Outbound Exception Process

Actor/Role: MDM or SGG Authorized User

**Description:** MDM or SGG Authorized User, if determines that the Outbound Communication

is not required, Authorized User can request to discard it.

#### **Business Object**

**D4-SetATMConfiguration** 

#### 16.2 Transition Outbound Communication to Discard State

See Manage Device Commissioning (Echelon) Page 13 on page 2-14 for the business process diagram associated with this activity.

**Group:** Set ATM Configuration Outbound Exception Process

Actor/Role: SGG

Description: SGG transitions Outbound Communication to 'Discard' state.

#### **Business Object**

**D4-SetATMConfiguration** 

#### 16.3 Request to Validate

See Manage Device Commissioning (Echelon) Page 13 on page 2-14 for the business process diagram associated with this activity.

Group: Set ATM Configuration Outbound Exception Process

Actor/Role: MDM or SGG Authorized User

Description: If Authorized User wants to reprocess the Outbound Communication, can request

to validate it.

#### **Business Object**

**D4-SetATMConfiguration** 

# 16.4 Transition to Validate State and Initialize Reprocessing

See Manage Device Commissioning (Echelon) Page 13 on page 2-14 for the business process diagram associated with this activity.

**Group:** Set ATM Configuration Outbound Exception Process

Actor/Role: SGG

Description: SGG transitions Outbound Communication to 'Validate' state and initializes

reprocessing.

| Business Objects       | Available Algorithms        |
|------------------------|-----------------------------|
| D4-SetATMConfiguration | D1-RBOE (Retry BO in Error) |

## 16.5 Identify Outbound Communication in Validation Error State

See Manage Device Commissioning (Echelon) Page 13 on page 2-14 for the business process diagram associated with this activity.

Group: Set ATM Configuration Outbound Exception Process

Actor/Role: SGG

Description: SGG identifies Outbound Communication in 'Validation Error' state.

| Business Objects       | Available Algorithms                               |
|------------------------|----------------------------------------------------|
| D4-SetATMConfiguration | D1-OCERR (Outbound<br>Communication Error - Retry) |

#### 16.6 Request to Retry

See Manage Device Commissioning (Echelon) Page 13 on page 2-14 for

the business process diagram associated with this activity.

Group: Set ATM Configuration Outbound Exception Process

Actor/Role: MDM or SGG Authorized User

Description: MDM or SGG Authorized User requests to recreate the Outbound

Communication.

| Business Object        |  |
|------------------------|--|
| D4-SetATMConfiguration |  |

## 16.7 Transition Outbound Communication to Retry State

See Manage Device Commissioning (Echelon) Page 13 on page 2-14 for

the business process diagram associated with this activity.

Group: Set ATM Configuration Outbound Exception Process

Actor/Role: SGG

**Description:** SGG transitions Outbound Communication to 'Retry' state.

| Business Objects       | Available Algorithms        |
|------------------------|-----------------------------|
| D4-SetATMConfiguration | D1-RBOE (Retry BO in Error) |

#### 16.8 Identify Outbound Communication in Response Error State

See Manage Device Commissioning (Echelon) Page 13 on page 2-14 for the business process diagram associated with this activity.

**Group:** Set ATM Configuration Outbound Exception Process

Actor/Role: SGG

Description: SGG identifies Outbound Communication in 'Response Error' state.

**Business Object** 

**D4-SetATMConfiguration** 

Customizable process

D1-OCERR (Outbound Communication Error - Retry)

#### 16.9 Request to Delete

See Manage Device Commissioning (Echelon) Page 13 on page 2-14 for

the business process diagram associated with this activity.

Group: Set ATM Configuration Inbound Exception Process

Actor/Role: MDM or SGG Authorized User

Description: If MDM or SGG Authorized User determines that the Outbound Communication

is not required, Authorized User can request to delete it.

**Business Object** 

**D4-SetATMConfigNotification** 

#### 17.0 Delete Outbound Communication

See Manage Device Commissioning (Echelon) Page 13 on page 2-14 for

the business process diagram associated with this activity.

Actor/Role: SGG

**Description:** SGG deletes Inbound Communication.

**Group:** Set ATM Configuration Inbound Exception Process

**Business Object** 

**D4-SetATMConfigNotification** 

#### 17.1 Request to Discard

See Manage Device Commissioning (Echelon) Page 13 on page 2-14 for the business process diagram associated with this activity.

**Group:** Set ATM Configuration Inbound Exception Process

Actor/Role: MDM or SGG Authorized User

Description: MDM or SGG Authorized User, if determines that the Inbound Communication is

not required, Authorized User can request to discard it.

#### **Business Object**

D4-SetATMConfigNotification

## 17.2 Transition Inbound Communication to Discard State

See Manage Device Commissioning (Echelon) Page 13 on page 2-14 for the business process diagram associated with this activity.

**Group:** Set ATM Configuration Inbound Exception Process

Actor/Role: SGG

Description: SGG transitions Inbound Communication to 'Discard' state.

#### **Business Object**

D4-SetATMConfigNotification

# 17.3 Log Error and Transition Outbound Communication to Response Error State

See Manage Device Commissioning (Echelon) Page 13 on page 2-14 for

the business process diagram associated with this activity.

Group: Set ATM Configuration Inbound Exception Process

Actor/Role: SGG

**Description:** SGG logs error and transitions Outbound Communication to Response Error state.

| Business Objects            | Available Algorithms                            |
|-----------------------------|-------------------------------------------------|
| D4-SetATMConfigNotification | D1-FAILPCOUT (Fail Parent<br>Outbound Activity) |

## 17.4 Request to Validate

See Manage Device Commissioning (Echelon) Page 13 on page 2-14 for the business process diagram associated with this activity.

**Group:** Set ATM Configuration Inbound Exception Process

Actor/Role: MDM or SGG Authorized User

**Description:** If Authorized User wants to reprocess the inbound communication, can request to validate it.

| Business Object             |
|-----------------------------|
| D4-SetATMConfigNotification |

## 17.5 Transition to Validate State and Initialize Reprocessing

See Manage Device Commissioning (Echelon) Page 13 on page 2-14 for the business process diagram associated with this activity.

**Group:** Set ATM Configuration Inbound Exception Process

Actor/Role: SGG

Description: SGG transitions Inbound Communication to 'Validate' state and initializes

reprocessing. .

| Business Objects            | Available Algorithms        |
|-----------------------------|-----------------------------|
| D4-SetATMConfigNotification | D1-RBOE (Retry BO in Error) |

## 17.6 Identify Inbound Communication in Validation Error State

See Manage Device Commissioning (Echelon) Page 13 on page 2-14 for the business process diagram associated with this activity.

**Group:** Set ATM Configuration Inbound Exception Process

Actor/Role: SGG

Description: SGG identifies Inbound Communication in 'Validation Error' state.

| Business Object             |
|-----------------------------|
| D4-SetATMConfigNotification |
|                             |
|                             |
|                             |
| Customizable process        |

# **Business Objects Life Cycle**

#### **D1-DeviceCommission**

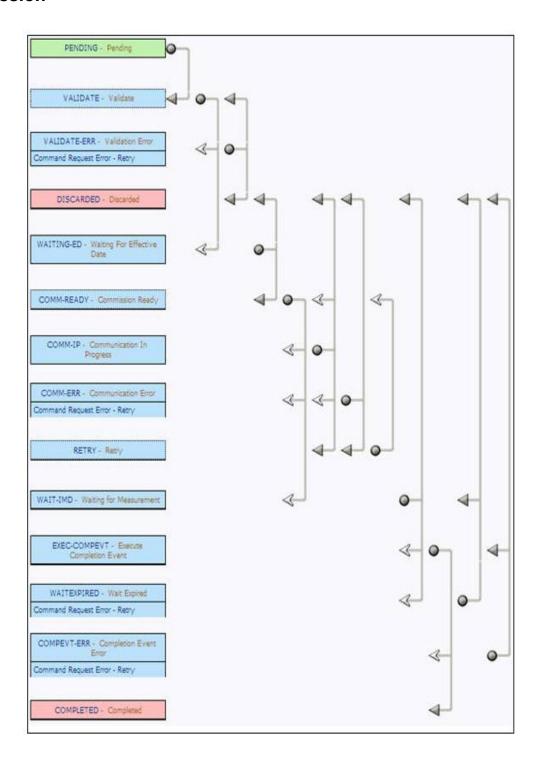

## **D4-AddMeterRequest**

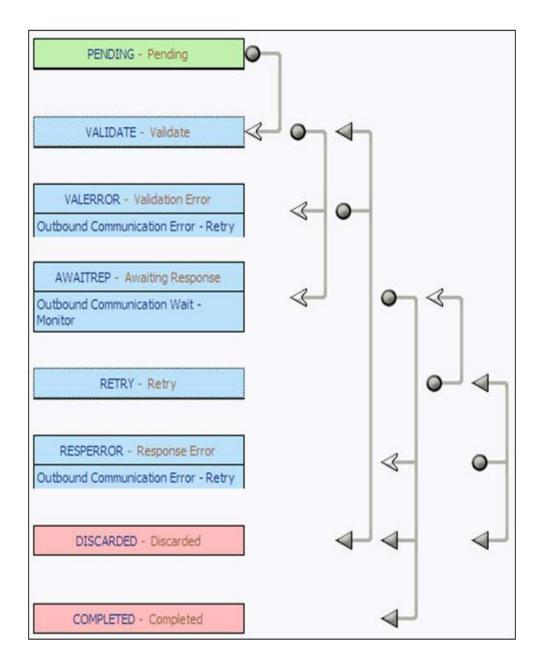

#### **D4-RetrieveMeterIdentifier**

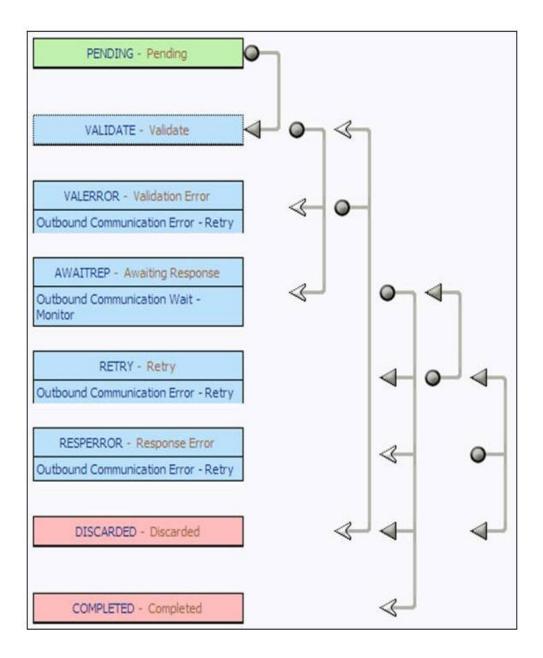

# **D4-SetATMConfiguration**

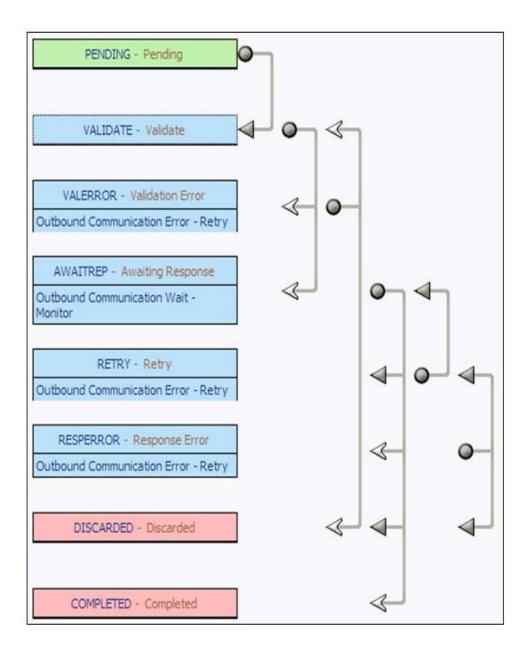

# **D4-SetATMConfigNotification**

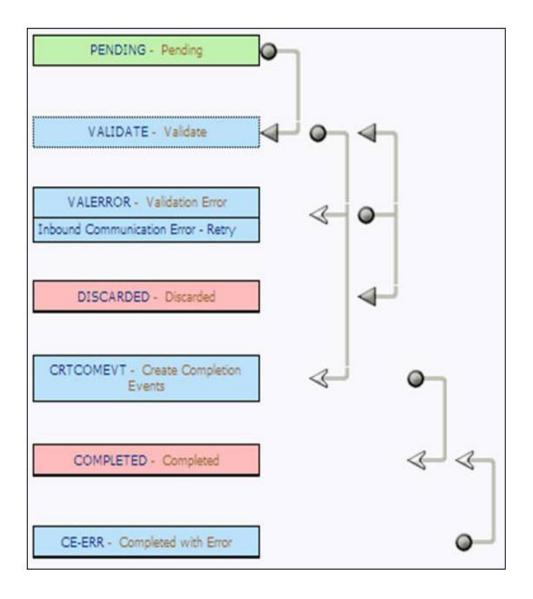

# **D1-CommissionDevice**

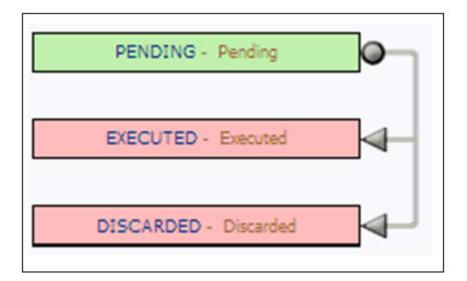